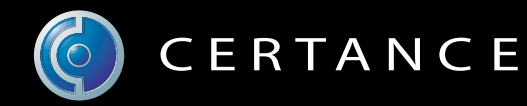

# Guía del usuario en línea

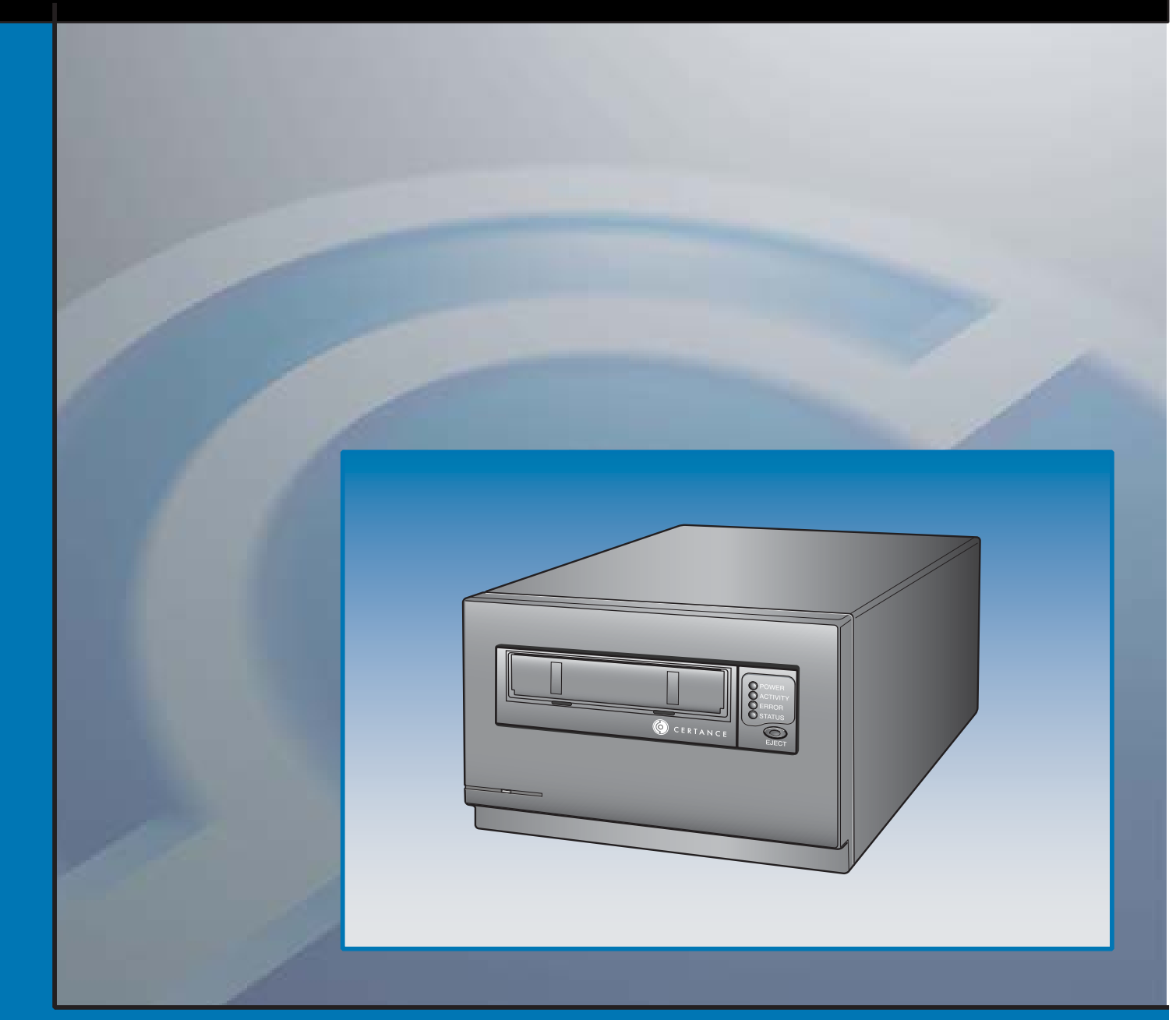

# Unidad de cinta LTO-2 de media altura

# Copyright y marcas registradas

Copyright © 2004 por Certance LLC. Todos los derechos reservados.

Número de parte 50001747

Mayo de 2004

Certance y el logotipo de Certance son marcas comerciales de Certance LLC. Los nombres de otros productos son marcas comerciales o marcas comerciales registradas de sus respectivos propietarios.

Certance se reserva el derecho de cambiar sin previo aviso las ofertas o especificaciones de productos. Ninguna parte de esta publicación se puede reproducir en forma alguna sin el permiso por escrito de Certance LLC.

Certance proporciona este manual "en la condición en la que está" sin garantía de ningún tipo, explícita o implícita, incluyendo, entre otras, las garantías implícitas de comercialización y de adecuación para un propósito en particular. Certance se reserva el derecho de cambiar sin previo aviso las especificaciones contenidas en este manual.

Certance no asume ninguna responsabilidad por la exactitud, integridad, suficiencia o utilidad de este manual, ni por ningún problema que pudiera surgir como consecuencia del uso de la información en este manual.

# **Advertencias**

Se deben leer todas las instrucciones de operación y de seguridad antes de operar este producto, y se deben guardar para referencias futuras. Esta unidad ha sido diseñada y fabricada para garantizar su seguridad personal. El uso inadecuado de la misma puede ocasionar choques eléctricos o riesgos de incendio potenciales. Para no violar los lineamientos de seguridad, observe las siguientes reglas básicas para la instalación, el uso y el mantenimiento.

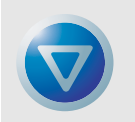

PRECAUCIÓN: Este símbolo debe alertar al usuario de la presencia de "voltaje peligroso" en el interior del producto que podría ocasionar lesiones o choque eléctrico.

¡Precaución! ¡Riesgo de choque eléctrico! ¡No abrir!

Para reducir el riesgo de choque eléctrico, no desmonte la cubierta (ni la parte posterior). No hay piezas en el interior a las que el usuario pueda dar mantenimiento. Refiera las operaciones de servicio al personal calificado de servicio.

- **•** Advertencias a considerar: se deben seguir todas las advertencias en el producto y en las instrucciones de operación.
- **•** Siga las instrucciones: se deben seguir todas las instrucciones de uso y de operación.
- **•** Ventilación: el producto se debe situar de forma que su ubicación o posición no interfiera con la ventilación adecuada.
- **•** Calor: el producto debe estar situado lejos de fuentes de calor como radiadores, registros de calor, hornos u otros aparatos generadores de calor.
- **•** Fuentes de energía: el producto se debe conectar a una fuente de alimentación sólo del tipo que se indica en este documento o del que esté marcado en el producto.
- **•** Protección del cable de alimentación: el cable de alimentación se debe colocar de manera que no exista el riesgo de pisarlo o de que se aplaste con objetos colocados encima o contra el mismo, poniendo atención especial al cable en el receptáculo de pared y al punto en el que el cable sale del producto.
- **•** Para completar la desconexión de la electricidad, retire el cable de alimentación (eléctrico) y el cable de SCSI de sus conexiones en la parte posterior del producto. Los enchufes se deben colocar cerca del producto para tener un fácil acceso.
- **•** Entrada de objetos y de líquidos: se debe tener cuidad para asegurar que no caigan objetos ni se derramen líquidos en el interior del gabinete del producto a través de las aberturas.
- **•** Servicio: el usuario no debe intentar dar servicio al producto más allá de lo que se describe en las instrucciones de operación. Todas las demás operaciones de servicio se deben referir al personal de servicio calificado.

# Precauciones

- **•** No use aceites, solventes, gasolina, disolventes de pintura, ni insecticidas sobre la unidad.
- **•** No exponga la unidad a la humedad ni a temperaturas superiores a 151 °F (66 °C) o menores de -40 °F (-40 °C).
- **•** Mantenga la unidad alejada de la luz solar directa, de campos electromagnéticos fuertes, de polvo en exceso, de la humedad y de equipo electrónico o eléctrico que genere interferencia eléctrica.
- Sostenga el cable de alimentación por el conector cuando lo quite del enchufe de corriente alterna; si jala el cable puede dañar los alambres internos.
- **•** Use la unidad sobre una superficie plana firme, libre de vibraciones, y no ponga nada sobre la parte superior de la unidad.

# Aviso de la FCC

Este equipo genera y usa energía de radiofrecuencia y, si no se instala y se usa correctamente (es decir, estrictamente conforme a las instrucciones del fabricante), puede ocasionar interferencia a las radiocomunicaciones o a la recepción de radio y televisión. Ha sido probado y se encontró que cumple con los límites establecidos para un dispositivo de cómputo Clase B, de acuerdo con las especificaciones en la parte 15 de las Reglas de la FCC, que están diseñadas para proporcionar una protección razonable contra dicho tipo de interferencia en una instalación residencial. Sin embargo, no hay garantía de que no se producirá interferencia no se presentará en una instalación en particular. So este equipo causa interferencia a la recepción de radio o televisión, lo que se puede determinar encendiendo y apagando el equipo, se le sugiere enfáticamente que intente corregir la interferencia implementando una o más de las medidas siguientes:

- **•** Cambie la orientación de la antena receptora.
- **•** Reubique el equipo de cómputo con respecto al receptor.
- **•** Cambie el equipo de cómputo a otro enchufe, de manera que el equipo y el receptor estén en circuitos ramales distintos.

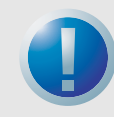

ADVERTENCIA: Los cambios o modificaciones que se hagan a este equipo, que no hayan sido aprobadas expresamente por Certance, pueden ocasionar problemas de interferencia de radio y televisión que podrían anular la autoridad del usuario para operar el equipo.

Además, este equipo cumple con los límites establecidos para un aparato digital Clase B, de acuerdo con los Reglamentos canadienses para interferencia de radio.

Cet appareil numérique de la classe B est conforme au Règlement sur brouillage radioélectrique, C. R. C., ch. 1374.

El dispositivo de unidad de escritorio que se describe en este manual necesita cables de interfaz blindados para cumplir con los límites de emisiones de la FCC.

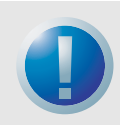

ADVERTENCIA: Para evitar el riesgo de incendio o de choque eléctrico, no exponga la unidad a la lluvia ni a la humedad.

Para evitar choques eléctricos, no abra el gabinete.

Refiera las operaciones de servicio al personal calificado.

# **Contenido**

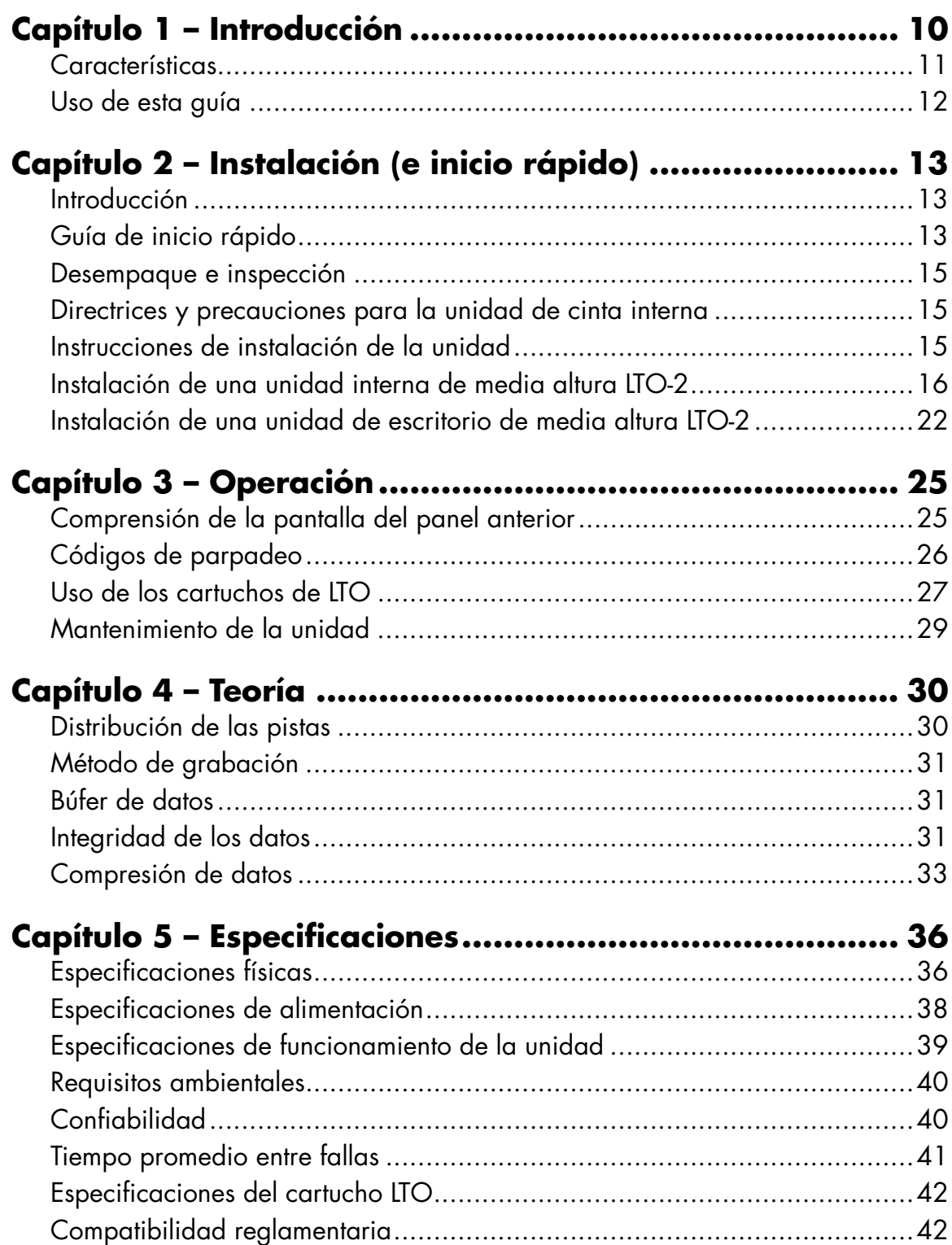

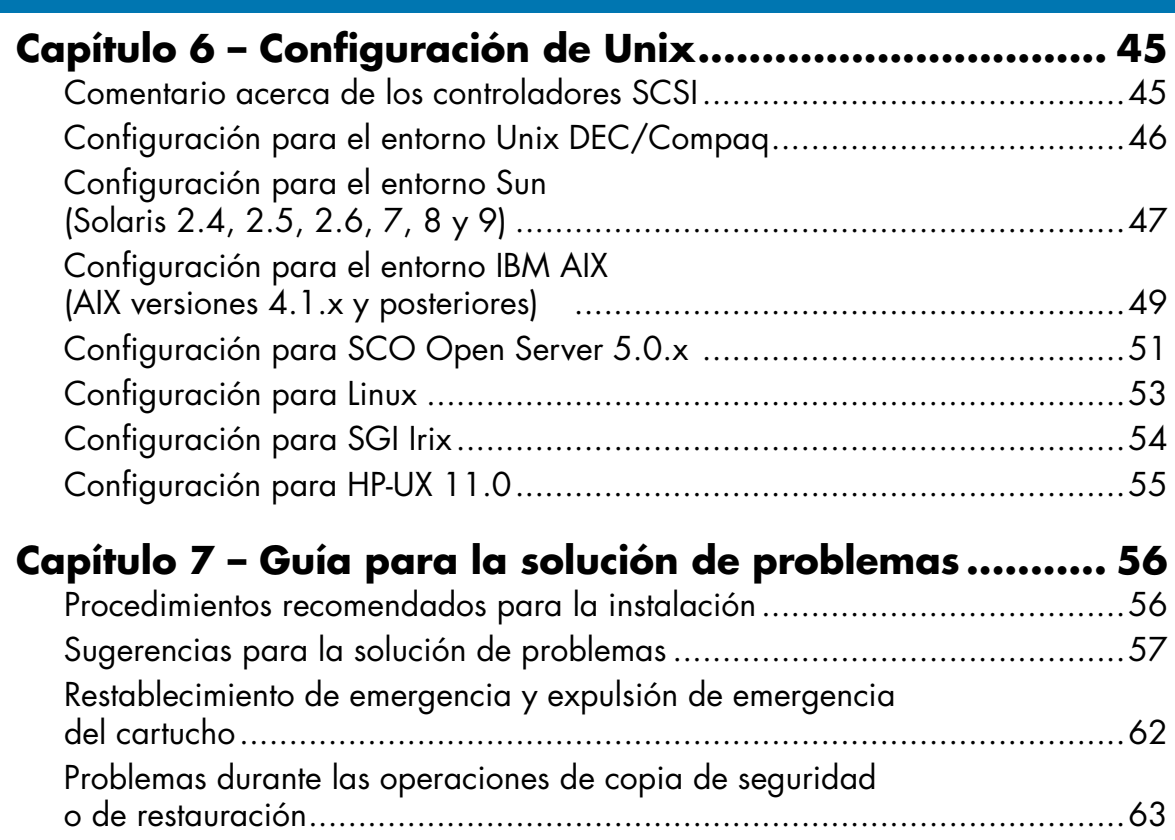

# **Lista de figuras**

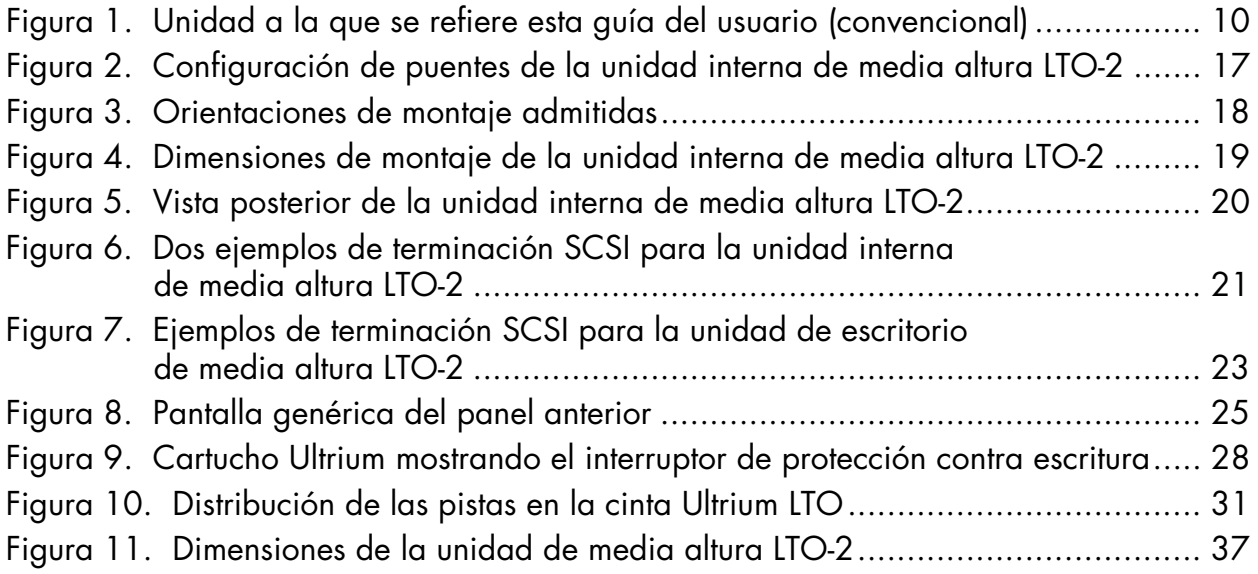

# **Lista de tablas**

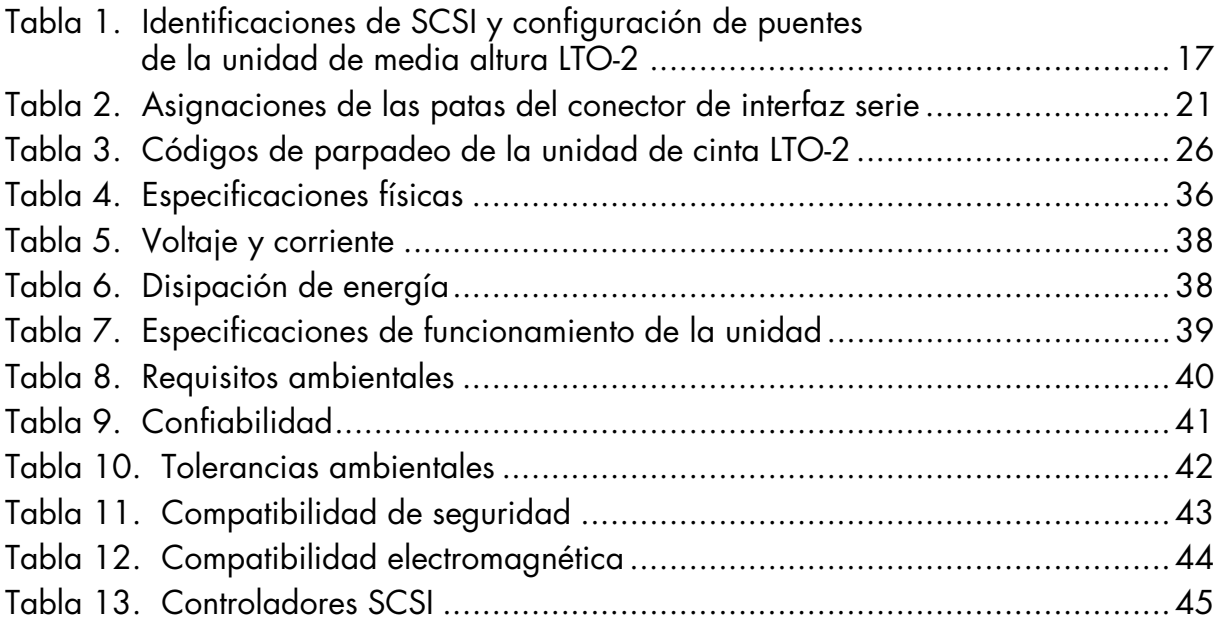

# <span id="page-9-0"></span>1 Introducción

<span id="page-9-2"></span>La unidad de media altura LTO-2 es una unidad de cinta de 8 canales de alto rendimiento de media altura que cumple con las especificaciones de intercambio de LTO. Está diseñada para servidores de rango medio a superior, sistemas centrales (mainframes) y sistemas de automatización de biblioteca en cinta.

La unidad de media altura LTO-2 usa cartuchos de datos Ultrium. Su capacidad se maximiza utilizando compresión de datos inteligente. La unidad tiene una capacidad nativa de 200 GB (400 GB si se asume una compresión de datos 2:1).

La unidad de media altura LTO-2, tal como se muestra en la [Figura 1](#page-9-1) a continuación, tiene un factor de forma de media altura de 5,25 pulgadas con carga de cartuchos electromecánica automática por software. Está disponible como unidad interna y de escritorio.

- **•** La unidad interna de media altura LTO-2 está diseñada para alojarse en un compartimento para unidades de media altura de 5,25 pulgadas.
- **•** La unidad de escritorio de media altura LTO-2 es una unidad autónoma con fuente de alimentación integrada.

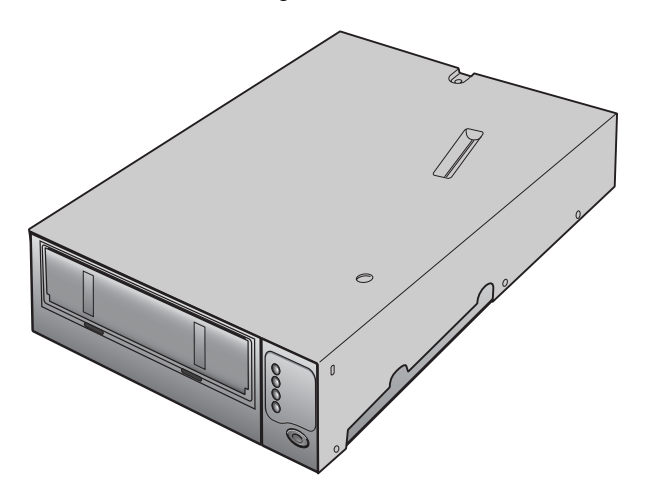

<span id="page-9-3"></span><span id="page-9-1"></span>**Figura 1.** Unidad a la que se refiere esta guía del usuario (convencional)

# <span id="page-10-0"></span>**Características**

<span id="page-10-1"></span>La siguiente lista incluye un resumen de las características fundamentales de las unidades de media altura LTO-2.

- **•** Rendimiento
	- **•** Transferencia nativa de hasta 20 MB por segundo.
- **•** La transferencia de 13 velocidades hace coincidir la velocidad de la unidad de cinta con la del host y optimiza las transferencias de datos, resultando así en tiempos de copiado de seguridad más cortos y en una mayor confiabilidad.
- **•** Dos factores de forma para sus necesidades:
	- **•** Factor de forma interno de 5,25 pulgadas, para instalarse en un espacio de 5,25 pulgadas de altura completa.
	- **•** Factor de forma externo de escritorio.
- **•** Compresión inteligente de datos que maximiza el rendimiento y la capacidad al analizar la capacidad de compresión antes de grabar.
- **•** Memoria de cartuchos que hace posible la carga rápida de cartuchos y almacena la información pertinente acerca de las cintas.
- **•** Búfer de datos de 32 MB para realizar copias de seguridad extra rápidas en sistemas de alto rendimiento.
- **•** Supervisión e informes "Tape Alert" del rendimiento de la unidad.
- **•** Canal de lectura de la tercera generación para lograr una mayor madurez e integridad de los datos.
- **•** Colocador de cabezas patentado para una mayor integridad de los datos.
- **•** Chasis aislado para atenuar impactos.
- **•** Dos niveles de ECC para seguridad adicional de los datos y protección contra errores.
- **•** Implantación de recolección de cintas confiable para una mayor confiabilidad.
- **•** Circuitos LSI diseñados a la medida para un procesamiento de datos eficiente y rápido.
- **•** Procesadores RISC para un procesamiento de datos rápido y eficaz.
- **•** Admite una amplia variedad de plataformas UNIX.

## <span id="page-11-0"></span>**Uso de esta guía**

Esta Guía de Usuario describe cómo instalar, configurar y mantener las unidades de cinta interna y de escritorio de media altura LTO-2. Lea los capítulos y apéndices correspondientes cuidadosamente y tenga esta guía a la mano para referencias futuras.

- **•** En el **Capítulo 1, Introducción** se incluye una descripción general de las tecnologías LTO y Ultrium, y un resumen de las características clave de la unidad.
- **•** En el **Capítulo 2, Instalación (e inicio rápido)**, se describen precauciones para el manejo, consejos para el desempaque e instrucciones de instalación para las unidades internas y de escritorio, así como un resumen de las especificaciones de los conectores y el cableado. También se proporcionan instrucciones de inicio rápido para instalar y utilizar las unidades en el menor tiempo posible.
- **•** En el **Capítulo 3, Operación** se explica el uso y la operación de la unidad y se describen los procedimientos de mantenimiento.
- **•** En el **Capítulo 4, Teoría**, se describe la teoría de la operación que respalda las unidades, incluyendo la tecnología utilizada en diversos componentes de la unidad.
- **•** El **Capítulo 5**, **Especificaciones**, contiene especificaciones detalladas de la unidad y de los cartuchos, así como un resumen de las aprobaciones reglamentarias.
- **•** En el **Capítulo 6, Configuración de Unix**, se describe la configuración para los sistemas UNIX.
- **•** En el **Capítulo 7**, **Guía para la solución de problemas**, se proporcionan los procedimientos para la solución de problemas que puede seguir en el poco probable caso de que tuviera algún problema con la unidad.

# <span id="page-12-0"></span>2 Instalación (e inicio rápido)

# <span id="page-12-1"></span>**Introducción**

Este capítulo explica cómo instalar las unidades de media altura interna y de escritorio LTO-2. Los temas tratados en este capítulo son:

- **•** ["Guía de inicio rápido" en la página 13](#page-12-2)
- **•** ["Desempaque e inspección" en la página 15](#page-14-0)
- **•** ["Directrices y precauciones para la unidad de cinta interna" en la página 15](#page-14-1)
- **•** ["Instalación de una unidad interna de media altura LTO-2" en la página 16](#page-15-0)
- <span id="page-12-3"></span>**•** ["Instalación de una unidad de escritorio de media altura LTO-2" en la página 22](#page-21-0)

# <span id="page-12-2"></span>**Guía de inicio rápido**

Use las siguientes instrucciones de inicio rápido para instalar y operar la unidad de cinta lo más pronto posible.

#### **Inicio rápido de la unidad de cinta interna de media altura LTO-2**

Use el siguiente procedimiento para instalar una unidad de cinta interna de media altura LTO-2. Imprima esta página y verifique cada paso conforme lo complete. Si necesita más información acerca de un paso en particular, vaya a la sección que se cita en el paso.

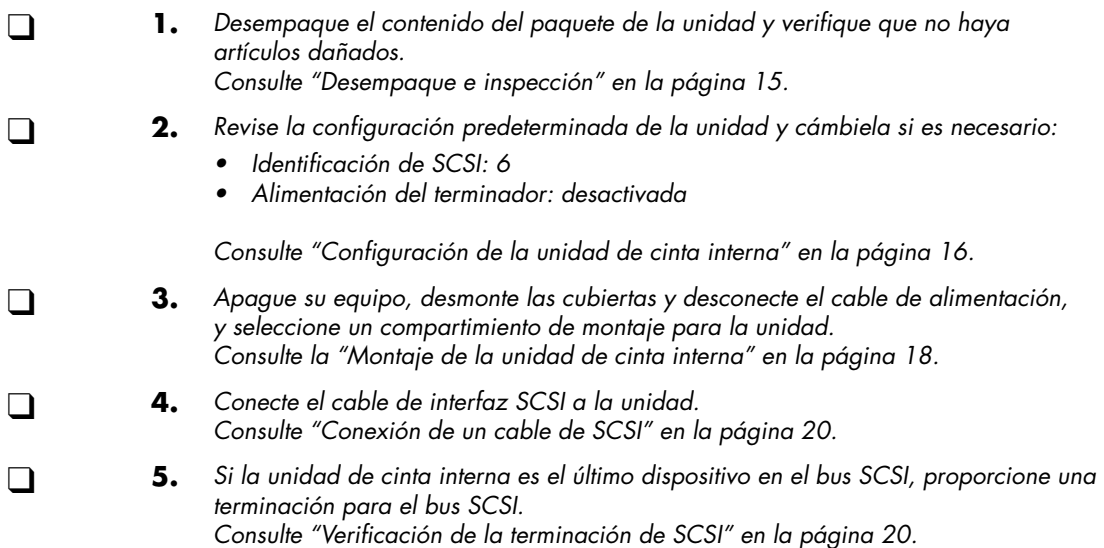

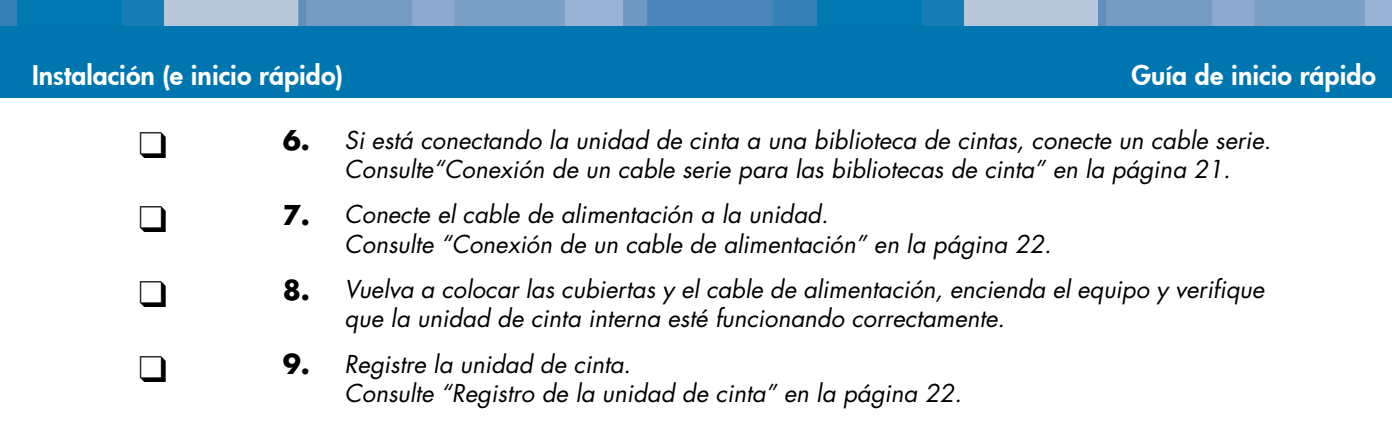

### **Inicio rápido de la unidad de cinta de escritorio de media altura LTO-2**

<span id="page-13-1"></span><span id="page-13-0"></span>Use el siguiente procedimiento para instalar la unidad de cinta de escritorio de media altura LTO-2. Imprima esta página y verifique cada paso conforme lo complete. Si necesita más información acerca de un paso en particular, vaya a la sección que se cita en el paso.

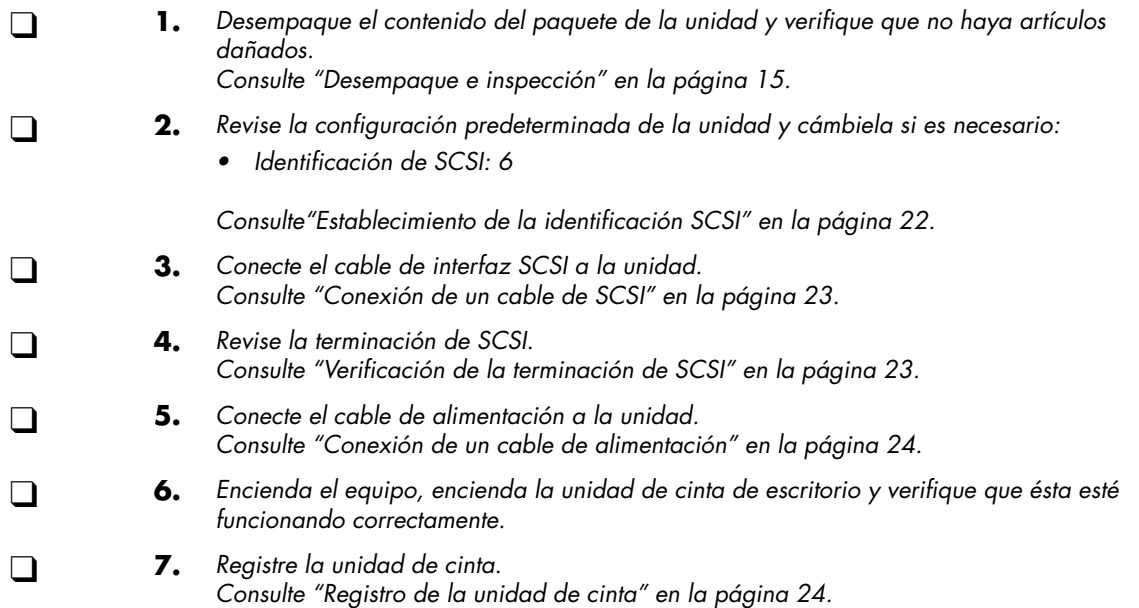

# <span id="page-14-0"></span>**Desempaque e inspección**

<span id="page-14-3"></span>Aunque las unidades se inspeccionan y se empacan cuidadosamente en la fábrica, es posible que sufran daños durante el envío. Siga estos pasos para desempacar la unidad.

- **1.** Inspeccione visualmente los contenedores de envío y notifique a la empresa transportista inmediatamente sobre cualquier daño.
- **2.** Coloque los contenedores de envío sobre una superficie limpia, plana y estable; luego saque el contenido cuidadosamente. Si el equipo está dañado, notifique al representante de Certance.
- **3.** Guarde siempre los contenedores y los materiales de empaque para cualquier reenvío en el futuro.

### <span id="page-14-1"></span>**Directrices y precauciones para la unidad de cinta interna**

<span id="page-14-4"></span>Las siguientes directrices y precauciones se aplican al manejo e instalación de las unidades de cinta internas. Téngalas en mente al instalar la unidad.

- **•** Sujete la unidad por los lados en lugar de sujetarla por la cubierta superior para reducir el riesgo de dejar caer la unidad o de dañarla durante la instalación.
- **•** Las unidades internas contienen algunos componentes expuestos que son sensibles a la electricidad estática. Para reducir la posibilidad de que se dañen por descargas estáticas, las unidades se envían dentro de una bolsa antiestática protectora. No extraiga la unidad de la bolsa antiestática hasta que esté listo para instalarla.
- **•** Antes de sacar la unidad de la bolsa antiestática, toque una superficie de metal o con conexión a tierra para descargar la electricidad estática acumulada en su cuerpo.
- **•** Para reducir la probabilidad de que se produzcan daños por descargas estáticas, deje siempre la unidad sobre la bolsa antiestática o dentro de la misma.
- **•** Instale sólo unidades de LVD en un entorno de LVD. No mezcle dispositivos LVD y HVD en el mismo bus SCSI.
- **•** Debido a la velocidad de la unidad de media altura LTO-2, se recomienda conectar como máximo una unidad LTO-2 a un adaptador host SCSI.

# <span id="page-14-2"></span>**Instrucciones de instalación de la unidad**

Después de desempacar e inspeccionar los contenedores de envío y una vez revisadas las directrices y precauciones de instalación, pase a la sección correspondiente de este capítulo para obtener instrucciones para instalar su unidad de cinta de media altura LTO-2.

- **•** Si tiene una unidad de cinta interna de media altura LTO-2, vaya a ["Instalación de una](#page-15-0)  [unidad interna de media altura LTO-2" en la página 16.](#page-15-0)
- **•** Si tiene una unidad de cinta de escritorio de media altura LTO-2, vaya a ["Instalación de una](#page-21-0)  [unidad de escritorio de media altura LTO-2" en la página 22](#page-21-0).

# <span id="page-15-0"></span>**Instalación de una unidad interna de media altura LTO-2**

<span id="page-15-4"></span>La instalación de una unidad de cinta interna de media altura LTO-2 comprende los siguientes pasos:

- **1.** ["Configuración de la unidad de cinta interna" en la página 16](#page-15-1)
- **2.** ["Montaje de la unidad de cinta interna" en la página 18](#page-17-1)
- **3.** ["Conexión de un cable de SCSI" en la página 20](#page-19-1)
- **4.** ["Verificación de la terminación de SCSI" en la página 20](#page-19-2)
- **5.** ["Conexión de un cable serie para las bibliotecas de cinta" en la página 21](#page-20-2)
- **6.** ["Conexión de un cable de alimentación" en la página 22](#page-21-1)
- <span id="page-15-2"></span>**7.** ["Registro de la unidad de cinta" en la página 22](#page-21-2)

#### <span id="page-15-1"></span>**Configuración de la unidad de cinta interna**

Antes de instalar la unidad de cinta de media altura LTO-2 en el equipo, es posible que necesite configurar la identificación SCSI de la unidad y las características de alimentación del terminador. Los valores de configuración predeterminados para la unidad de media altura LTO-2 son:

- **•** Identificación de SCSI: 6
- **•** Alimentación del terminador: desactivada

Si necesita cambiar esta configuración, consulte las secciones siguientes. Si no es así, vaya a ["Montaje de la unidad de cinta interna" en la página 18.](#page-17-1)

### <span id="page-15-3"></span>Identificación de SCSI

#### **Patas del puente: 1–2, 3–4, 5–6, 7–8**

#### **Valor predeterminado: Id. de SCSI 6**

Cada dispositivo SCSI en el bus debe tener su propia identificación SCSI exclusiva. La unidad de cinta interna se envía con una identificación de SCSI predeterminada de 6. Si hay otro dispositivo SCSI en la cadena SCSI que esté usando esta identificación, use las patas de puente 1–2, 3–4, 5–6 y 7–8 para cambiar la identificación de SCSI de la unidad de media altura LTO-2 (consulte la [Figura 2 en la página 17](#page-16-0) y [Tabla 1 en la página 17\)](#page-16-1) o asignar una identificación de SCSI exclusiva al otro dispositivo SCSI.

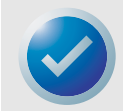

NOTA: El adaptador host o controlador SCSI generalmente usa la identificación 7. En algunos sistemas, la unidad de inicio usa las identificaciones 0 ó 1. Evite configurar la identificación SCSI de la unidad con estos valores.

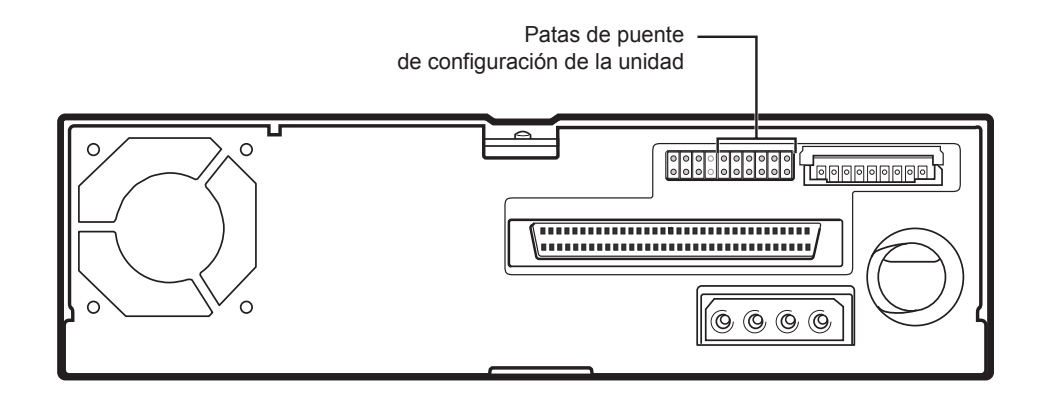

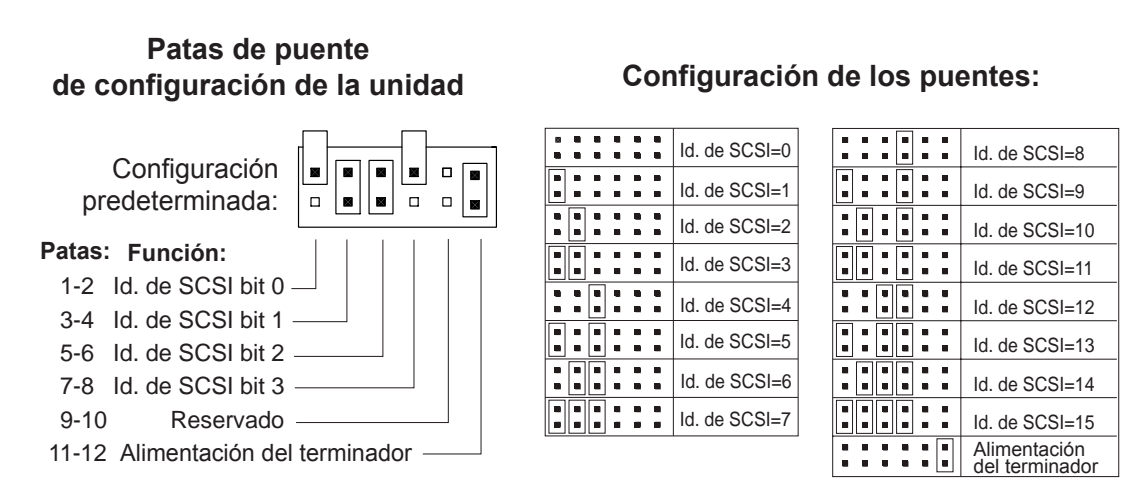

<span id="page-16-0"></span>**Figura 2.** Configuración de puentes de la unidad interna de media altura LTO-2

<span id="page-16-1"></span>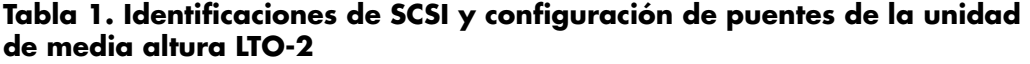

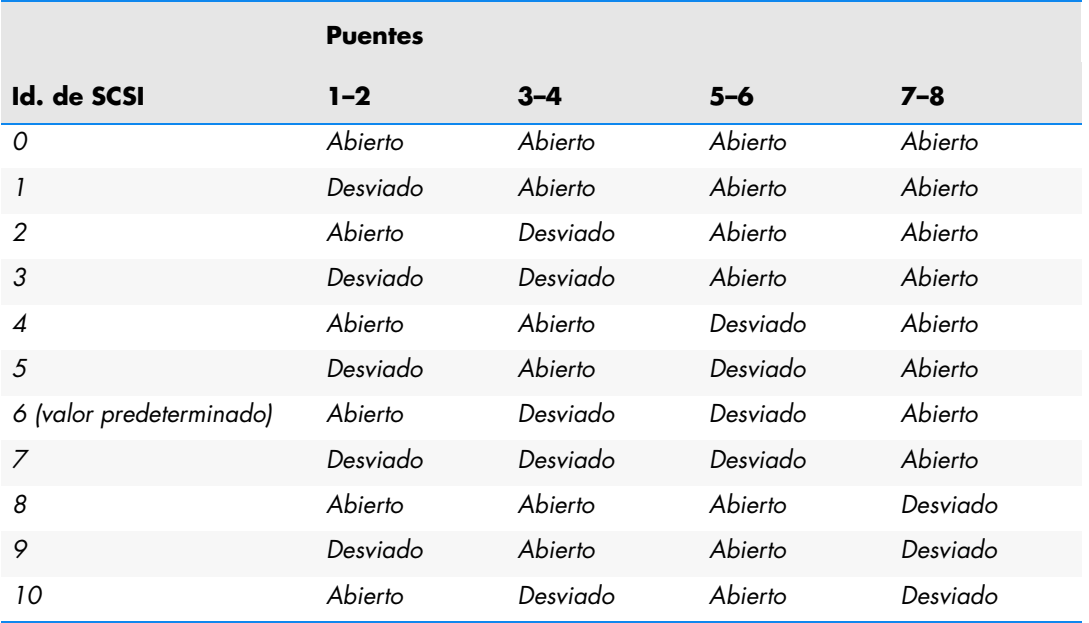

#### **Tabla 1. Identificaciones de SCSI y configuración de puentes de la unidad de media altura LTO-2 (continuación)**

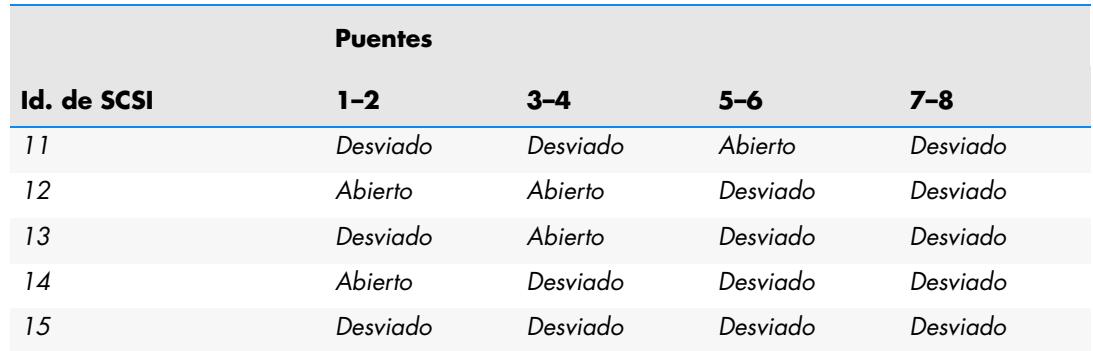

### <span id="page-17-2"></span>Alimentación del terminador

De manera predeterminada, la alimentación del terminador está inhabilitada en la unidad de cinta interna de media altura LTO-2. Para habilitar la alimentación del terminador, coloque un puente entre las patas 11 y 12.

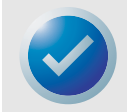

<span id="page-17-4"></span><span id="page-17-3"></span>NOTA: La unidad interna de media altura LTO-2 no provee terminación de SCSI. Por lo tanto, se debe instalar un terminador en la unidad si ésta es el último dispositivo en una cadena SCSI.

#### <span id="page-17-1"></span>**Montaje de la unidad de cinta interna**

Puede montar la unidad interna de media altura LTO-2 en posición horizontal o vertical (consulte la [Figura 3](#page-17-0) a continuación).

- **•** Si monta la unidad en posición vertical, el lado de la unidad debe estar dentro de los 5 grados de la horizontal.
- **•** Si monta la unidad en posición horizontal, la base de la unidad debe estar dentro de los 15 grados de la horizontal y la unidad debe colocarse de forma que el lado derecho esté hacia arriba.

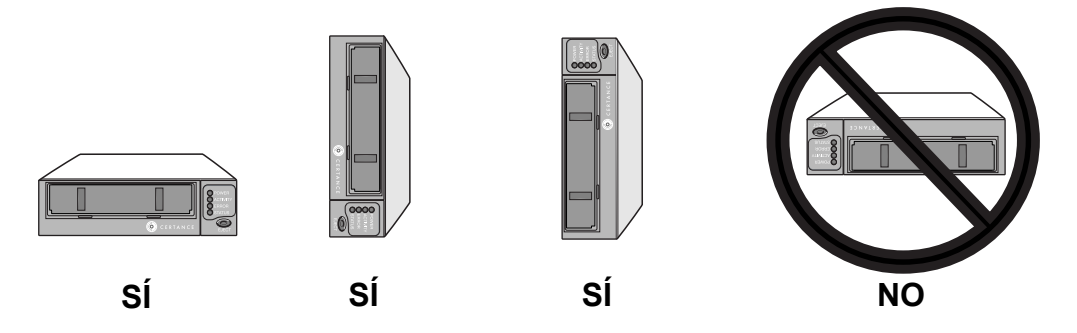

<span id="page-17-0"></span>**Figura 3.** Orientaciones de montaje admitidas

Monte la unidad en un compartimiento para unidades de media altura de 5,25 pulgadas y asegúrela utilizando dos tornillos métricos M3,0 X 3 a cada lado de la unidad. No use tornillos más largos de 3 mm pues podría dañar la unidad. La [Figura 4 en la página 19](#page-18-0) muestra las ubicaciones de los orificios para los tornillos de montaje en las partes lateral e inferior de la unidad, respectivamente.

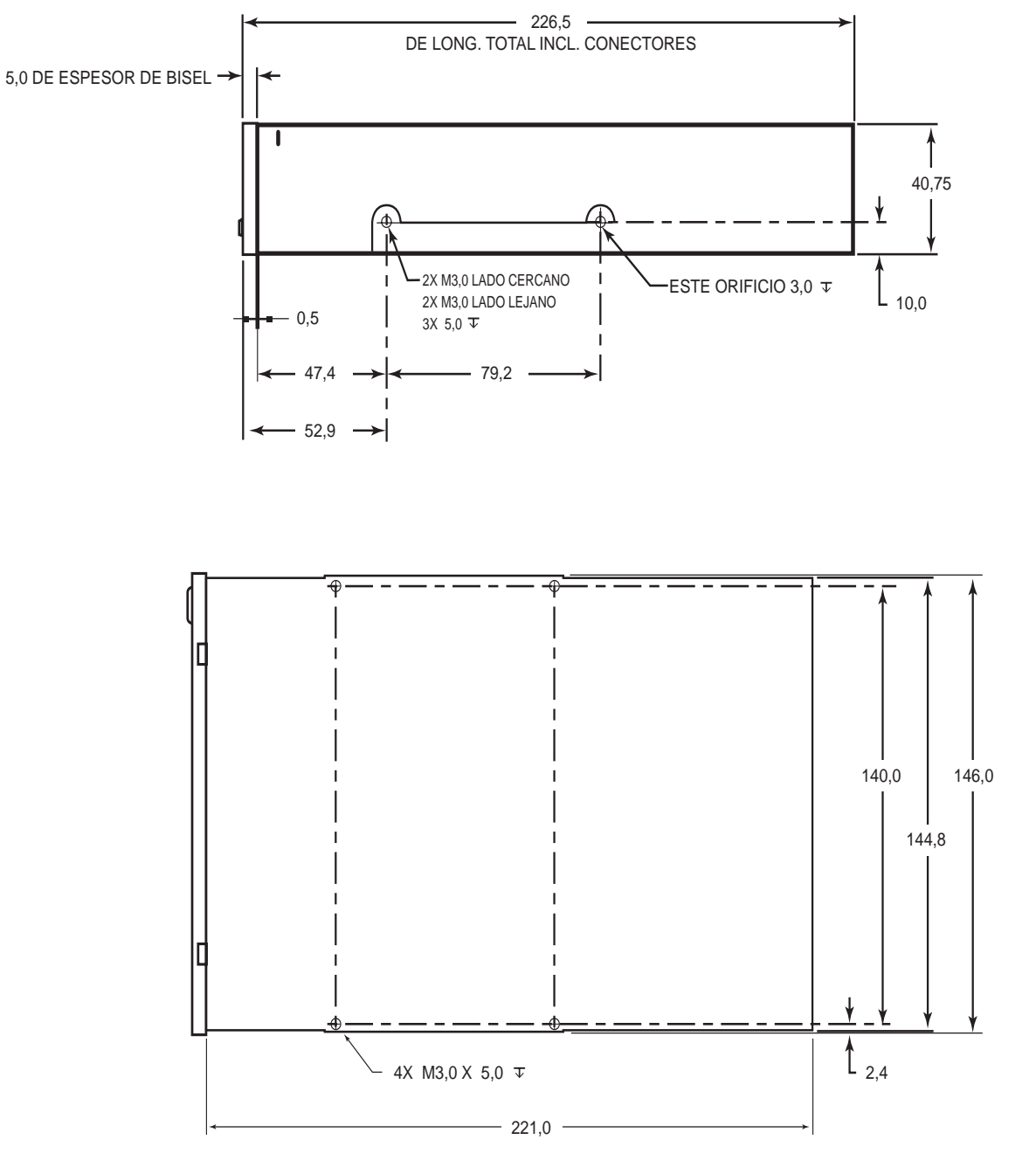

<span id="page-18-0"></span>**Figura 4.** Dimensiones de montaje de la unidad interna de media altura LTO-2

<span id="page-19-3"></span>**Instalación (e inicio rápido) Instalación de una unidad interna de media altura LTO-2**

#### <span id="page-19-1"></span>**Conexión de un cable de SCSI**

La unidad interna de media altura LTO-2 tiene una interfaz de SCSI Ultra2, terminada por un conector SCSI LVD. Use el siguiente procedimiento para conectar un cable SCSI a este conector.

- **1.** Apague completamente la unidad y el equipo.
- **2.** Conecte el cable de interfaz SCSI al conector correspondiente de 68 patas en la parte posterior de la unidad (consulte la [Figura 5](#page-19-0) a continuación).

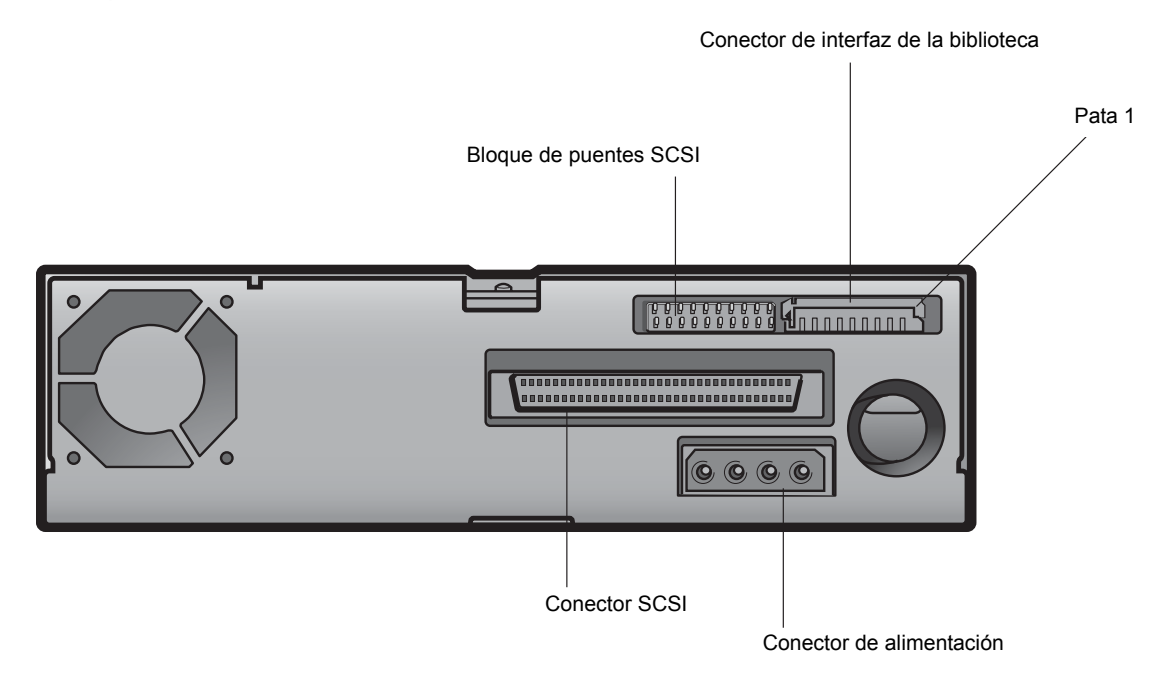

<span id="page-19-0"></span>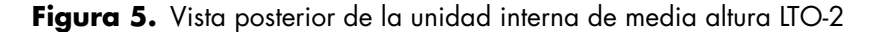

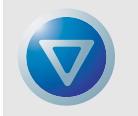

<span id="page-19-4"></span>PRECAUCIÓN: Instale una unidad LVD sólo en un entorno LVD. Si conecta una unidad LVD a un bus HVD, todo el bus quedará sin funcionamiento y podrá dañar de forma permanente la unidad y otros dispositivos SCSI del bus.

#### <span id="page-19-2"></span>**Verificación de la terminación de SCSI**

De manera predeterminada la unidad interna de media altura LTO-2 no ofrece terminación SCSI. Si usted usa este valor predeterminado, deberá colocar un terminador de bus SCSI o un dispositivo SCSI con terminación activada al final de la cadena de SCSI. En la [Figura 6](#page-20-0) a continuación se muestran dos ejemplos de terminación SCSI.

La unidad interna de media altura LTO-2 proveerá alimentación al terminador si se coloca un puente en las patas del puente de alimentación del terminador (consulte ["Alimentación del terminador" en](#page-17-2)  [la página 18](#page-17-2)).

**Instalación (e inicio rápido) Instalación de una unidad interna de media altura LTO-2**

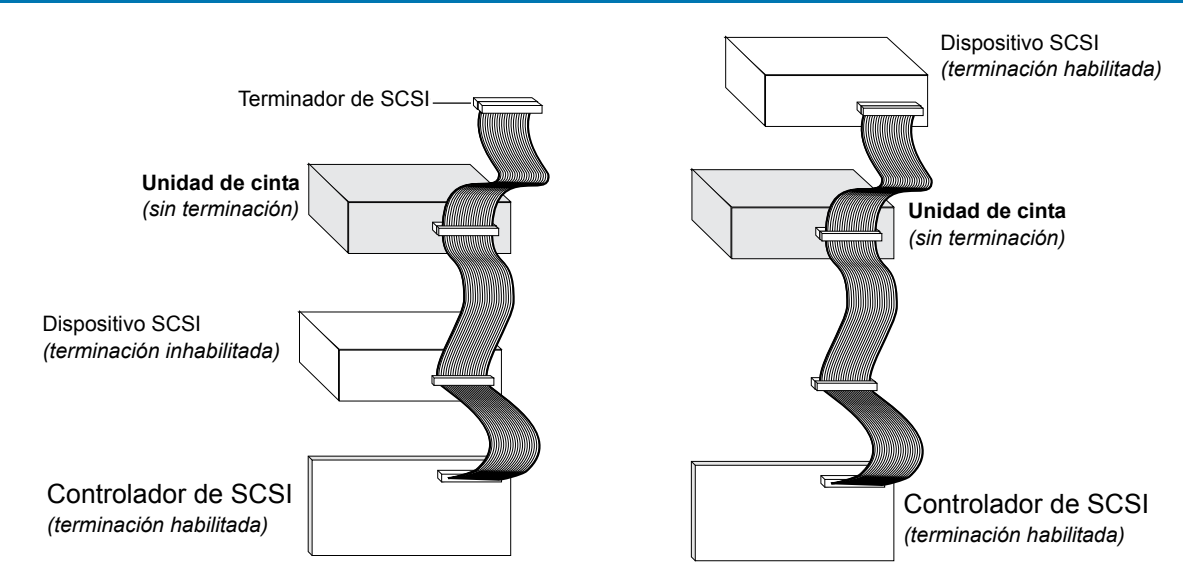

<span id="page-20-3"></span>**Figura 6.** Dos ejemplos de terminación SCSI para la unidad interna de media altura LTO-2

#### <span id="page-20-2"></span><span id="page-20-0"></span>**Conexión de un cable serie para las bibliotecas de cinta**

La unidad interna de media altura LTO-2 incluye una interfaz serie RS-422 para bibliotecas de cinta. La interfaz para bibliotecas de LTO-2 utiliza un conector en línea amoldado de 10 patas con cubierta. Este conector se ubica en el lado izquierdo inferior de la parte posterior de la unidad (consulte la [Figura 5 en la página 20](#page-19-0)). Las descripciones de las patas están detalladas en la [Tabla 2](#page-20-1) a continuación.

<span id="page-20-1"></span>

| Números de pata        | Descripción                                       |
|------------------------|---------------------------------------------------|
| 1                      | +Transmisión <sub>a</sub> -Recepción <sub>d</sub> |
| 2                      | -Transmisión <sub>a</sub> -Recepción <sub>d</sub> |
| 3                      | Tierra                                            |
| $\boldsymbol{\Lambda}$ | -Tranmisión <sub>a</sub> -Recepción <sub>a</sub>  |
| 5                      | +Recepción <sub>d</sub> -Recepción <sub>a</sub>   |
| 6                      | Detecciónd                                        |
| 7                      | Detección <sub>a</sub>                            |
| 8                      | Restablecimiento <sub>a</sub>                     |
| 9                      | Señal <sub>aux</sub>                              |
| 10                     | Reservado                                         |

**Tabla 2. Asignaciones de las patas del conector de interfaz serie**

#### <span id="page-21-1"></span>**Conexión de un cable de alimentación**

<span id="page-21-4"></span>Conecte un cable de alimentación de cuatro patas al conector de alimentación de la parte posterior de la unidad. La [Figura 5 en la página 20](#page-19-0) muestra la ubicación del conector de alimentación.

El conector de alimentación de 4 patas que se recomienda para las unidades internas es un alojamiento AMP 1-48024-0 con patas AMP 60617-1 o su equivalente.

#### **Instalación del controlador de LTO**

<span id="page-21-6"></span>Si pretende usar la unidad con el subprograma nativo para copias de seguridad de Microsoft en los sistemas operativos Windows Server 2003, Windows XP o Microsoft Windows 2000, instale el controlador de LTO adecuado. Consulte el CD de recursos. **Este controlador no se necesita para software comercial de aplicación para copias de seguridad.**

#### <span id="page-21-2"></span>**Registro de la unidad de cinta**

<span id="page-21-8"></span>Después de instalar la unidad de cinta interna, asegúrese de registrarla. El registro de la unidad asegurará que usted reciba la información más reciente sobre la unidad, así como información sobre otros productos, servicios y asistencia. Para su comodidad, puede registrar la unidad a través de nuestro sitio web en http://register.certance.

### <span id="page-21-0"></span>**Instalación de una unidad de escritorio de media altura LTO-2**

<span id="page-21-7"></span>La unidad de cinta de escritorio de media altura LTO-2 es un subsistema compacto que se conecta al equipo host a través de un puerto SCSI. La instalación de una unidad de escritorio involucra los pasos siguientes:

- **1.** ["Establecimiento de la identificación SCSI" en la página 22](#page-21-3)
- **2.** ["Conexión de un cable de SCSI" en la página 23](#page-22-1)
- **3.** ["Verificación de la terminación de SCSI" en la página 23](#page-22-2)
- **4.** ["Conexión de un cable de alimentación" en la página 24](#page-23-0)
- <span id="page-21-5"></span>**5.** ["Registro de la unidad de cinta" en la página 24](#page-23-1)

#### <span id="page-21-3"></span>**Establecimiento de la identificación SCSI**

Cada dispositivo SCSI en el bus debe tener su propia identificación SCSI exclusiva. La unidad de cinta de escritorio se envía con una identificación de SCSI predeterminada de 6. Evite establecer la identificación de la unidad en 7. Si ya hay otro dispositivo SCSI en la cadena SCSI que está usando esta identificación, use el interruptor de botón en la parte posterior de la unidad para cambiar la identificación de SCSI de la unidad o asigne una identificación de SCSI único al otro dispositivo SCSI.

Si va a cambiar la identificación de SCSI en la unidad de cinta, apague la unidad de cinta antes de cambiar la identificación de SCSI. El cambio surtirá efecto cuando encienda la unidad.

**Instalación (e inicio rápido) Instalación de una unidad de escritorio de media altura LTO-2**

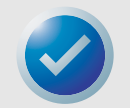

<span id="page-22-3"></span>NOTA: El adaptador host o controlador SCSI generalmente usa la identificación 7. En algunos sistemas, la unidad de inicio usa las identificaciones 0 ó 1. Evite configurar la identificación SCSI de la unidad con estos valores.

### <span id="page-22-1"></span>**Conexión de un cable de SCSI**

La unidad de escritorio de media altura LTO-2 tiene dos conectores de interfaz SCSI blindados de 68 patas (alternativa 2 de ANSI) en el panel posterior. Estos conectores consisten en dos filas de contactos de cinta separadas 2,16 mm (0,085 pulgadas) entre sí. Cada conector se puede usar como una conexión SCSI de entrada o de salida. Eso significa que se puede usar cualquiera de los dos conectores para conectar la unidad a un equipo host o a otro dispositivo SCSI.

- **1.** Apague completamente la unidad y el equipo.
- **2.** Conecte el cable de interfaz SCSI a uno de los conectores de interfaz SCSI de 68 patas en la parte posterior de la unidad.

### <span id="page-22-2"></span>**Verificación de la terminación de SCSI**

Si la unidad de escritorio de media altura LTO-2 es el último o el único dispositivo en una cadena de SCSI, instale un tapón de terminación LVD de 68 patas en el conector SCSI que no se esté utilizando. Consulte la [Figura 7 en la página 23](#page-22-0) para ver dos ejemplos de terminación de SCSI.

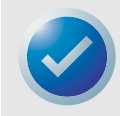

<span id="page-22-4"></span>NOTA: La alimentación de terminación está activada de manera predeterminada para las unidades de escritorio.

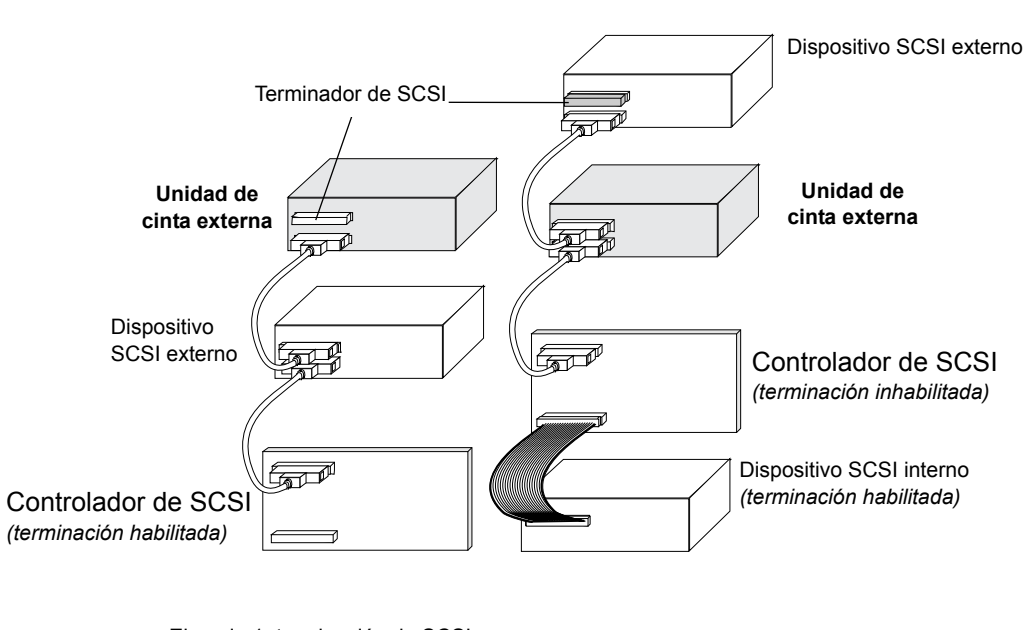

Ejemplo 1: terminación de SCSI en Ejemplo 2: terminación de SCSI en un sistema que tiene dispositivos SCSI externos solamente.

 $E$ emplo 2: terminacion de  $36$ un sistema que tiene dispositivos SCSI tanto internos como externos.

<span id="page-22-0"></span>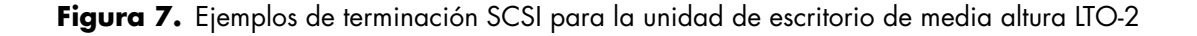

#### <span id="page-23-0"></span>**Conexión de un cable de alimentación**

<span id="page-23-2"></span>Conecte el cable de alimentación en forma segura al conector de alimentación en la parte posterior de la unidad de escritorio de media altura LTO-2.

### **Instalación del controlador de LTO**

<span id="page-23-3"></span>Si pretende usar la unidad con el sistema operativo Windows Server 2003, Windows XP o Microsoft Windows 2000, instale el controlador de LTO. Consulte el CD de recursos. **Este controlador no se necesita con software comercial de aplicación para copias de seguridad.**

#### <span id="page-23-1"></span>**Registro de la unidad de cinta**

<span id="page-23-4"></span>Después de instalar la unidad de cinta de escritorio, asegúrese de registrarla. El registro de la unidad asegurará que usted reciba la información más reciente sobre la unidad, así como información sobre otros productos, servicios y asistencia. Para su comodidad, puede registrar su unidad a través de nuestro sitio web en http://register.certance.

# <span id="page-24-0"></span>3 Operación

Este capítulo describe cómo operar la unidad de media altura LTO-2.

Los temas tratados en este capítulo son:

- **•** ["Comprensión de la pantalla del panel anterior" en la página 25](#page-24-1)
- **•** ["Códigos de parpadeo" en la página 26](#page-25-0)
- **•** ["Uso de los cartuchos de LTO" en la página 27](#page-26-0)
- **•** ["Mantenimiento de la unidad" en la página 29](#page-28-0)
- **•** ["Restablecimiento de emergencia y expulsión de emergencia del cartucho" en la página 62](#page-61-1)
- <span id="page-24-3"></span>**•** ["Problemas durante las operaciones de copia de seguridad o de restauración" en la](#page-62-1)  [página 63](#page-62-1)

## <span id="page-24-1"></span>**Comprensión de la pantalla del panel anterior**

La [Figura 8](#page-24-2) a continuación muestra una vista general de la pantalla del panel anterior de la unidad de media altura LTO-2.

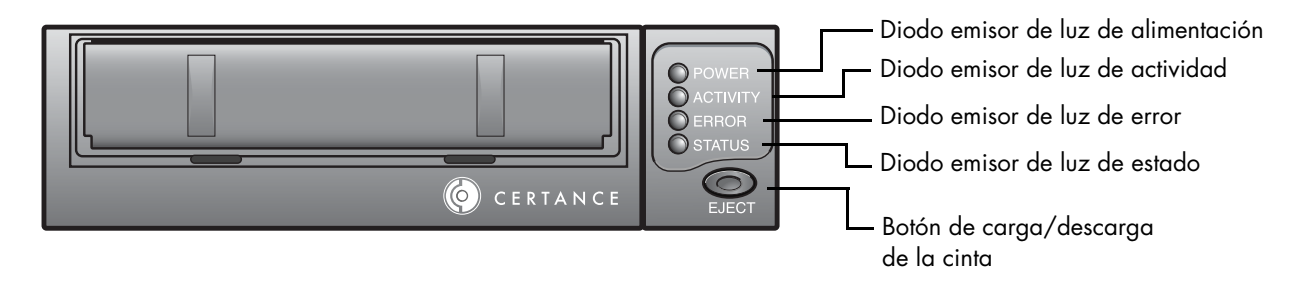

<span id="page-24-2"></span>**Figura 8.** Pantalla genérica del panel anterior

Todas las unidades tienen cuatro diodos emisores de luz en el panel anterior. Los colores de los diodos emisores de luz se resumen a continuación.

- **• Diodo emisor de luz de alimentación** (verde)
- **• Diodo emisor de luz de actividad** (verde)
- **• Diodo emisor de luz de error** (naranja)
- **• Diodo emisor de luz de estado** (ámbar)

Los diodos emisores de luz de estado, error y actividad parpadean o se encienden para indicar información acerca de la unidad de cinta. Para obtener más información acerca de los "códigos de parpadeo" asociados con estos diodos emisores de luz, consulte ["Códigos de parpadeo" en la](#page-25-0)  [página 26](#page-25-0).

# <span id="page-25-0"></span>**Códigos de parpadeo**

<span id="page-25-3"></span>La [Tabla 3](#page-25-1) a continuación contiene un resumen de los códigos de parpadeo para las unidades de cinta LTO-2.

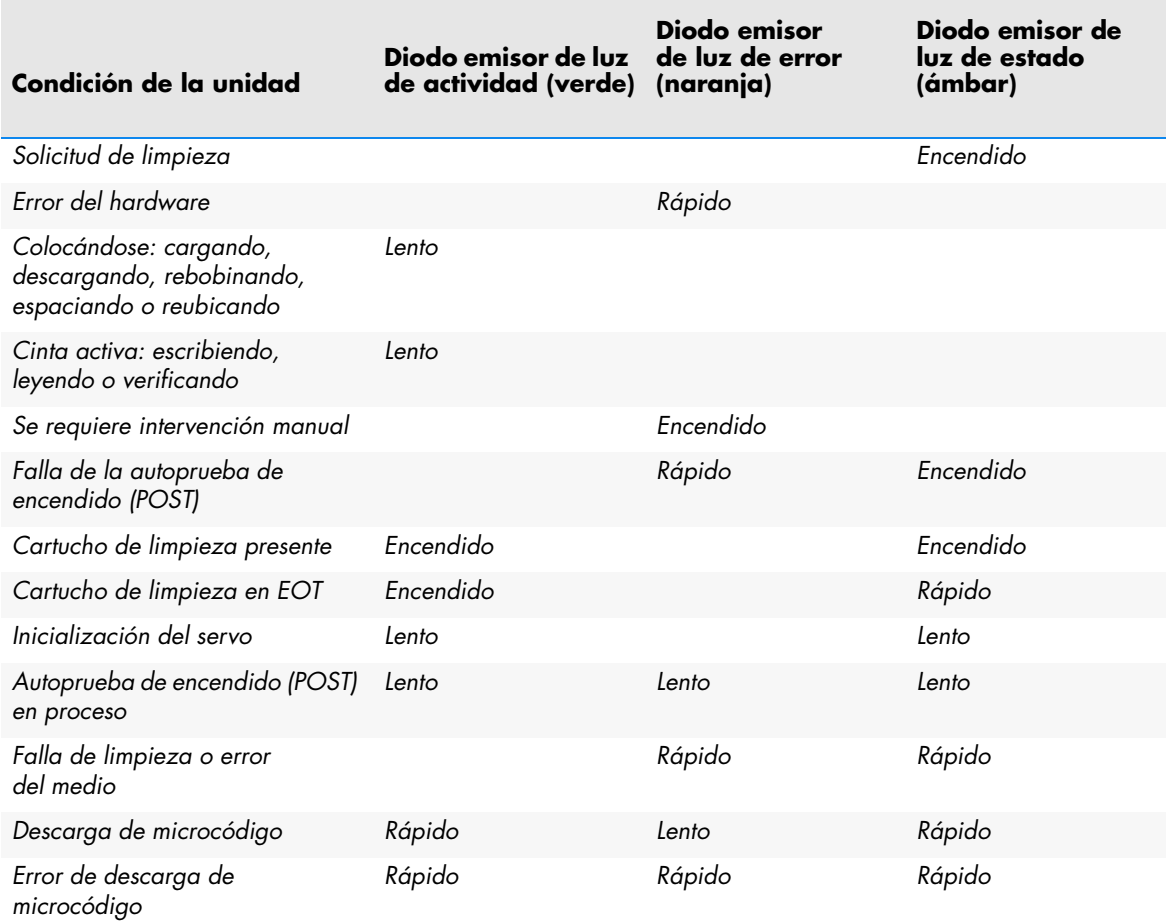

#### <span id="page-25-2"></span><span id="page-25-1"></span>**Tabla 3. Códigos de parpadeo de la unidad de cinta LTO-2**

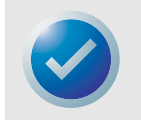

NOTA: En la [Tabla 3 en la página 26,](#page-25-1) "encendido" se refiere a una luz constante; "lento" se refiere a una velocidad de parpadeo de 1/2 segundo encendida, 1/2 segundo apagada; "rápido" se refiere a una velocidad de parpadeo de 1/8 de segundo encendida, 1/8 de segundo apagada.

# <span id="page-26-0"></span>**Uso de los cartuchos de LTO**

#### <span id="page-26-1"></span>**Carga de un cartucho**

Para cargar un cartucho Ultrium en la unidad de media altura LTO-2, coloque el cartucho en la ranura y luego:

- **•** Continúe empujando el cartucho el resto del trayecto hacia el interior de la unidad; o bien,
- **•** Oprima el botón de cargar/descargar en la parte delantera de la unidad para asentar el cartucho; o bien,
- **•** Use un comando de host o de biblioteca para terminar de cargar la cinta.

#### **Descarga de un cartucho**

Para descargar un cartucho Ultrium de la unidad de media altura LTO-2, realice una de las siguientes operaciones:

- **•** Use un comando de host o de biblioteca para descargar la cinta, o bien,
- **•** Oprima el botón de carga/descarga en la parte delantera de la unidad.

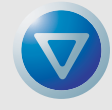

<span id="page-26-3"></span><span id="page-26-2"></span>PRECAUCIÓN: Es posible que transcurran varios segundos entre el momento en que oprime el botón de carga/descarga y el momento en que el cartucho es expulsado. No apague la unidad de cinta ni el equipo host hasta que la unidad haya expulsado el cartucho completamente.

#### **Protección contra escritura de un cartucho**

Los cartuchos Ultrium tienen un interruptor deslizante de protección contra escritura cerca de la esquina derecha posterior del cartucho, tal como se muestra en la [Figura 9](#page-27-0) a continuación.

- **•** Si desliza el interruptor a la posición más alejada de la esquina del cartucho, los datos del cartucho se podrán leer, pero no se podrá escribir en el mismo.
- **•** Si desliza el interruptor completamente hacia la esquina (como se muestra en la [Figura 9](#page-27-0)), se podrán leer datos del cartucho y escribir en el mismo.

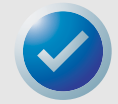

NOTA: Los cartuchos de LTO tienen patrones de servo escritos previamente y no se deben borrar con borradores magnéticos.

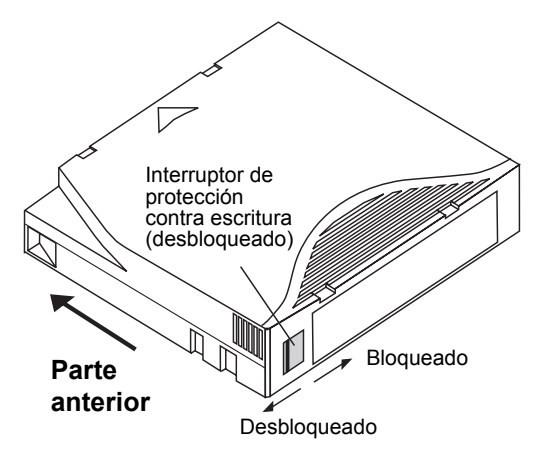

<span id="page-27-1"></span><span id="page-27-0"></span>Figura 9. Cartucho Ultrium mostrando el interruptor de protección contra escritura

#### **Cuidados y mantenimiento del cartucho**

Para proteger los datos contenidos en los cartuchos de datos Ultrium, observe las siguientes precauciones:

- **•** Siempre saque el cartucho de la unidad cuando no lo esté usando y guárdelo en su caja protectora.
- **•** No exponga los cartuchos a la suciedad, al polvo ni a la humedad.
- **•** No toque la cinta dentro del cartucho.
- **•** No use los cartuchos de datos fuera de las condiciones de operación especificadas: de 10° C a 40° C, de 10% a 80% de humedad relativa.

Si un cartucho de datos se ha expuesto a cambios de temperatura o de humedad dentro de los límites citados anteriormente, permita que el cartucho de cinta se aclimate a su entorno durante por lo menos una hora antes de usarlo. Después reacondicione la cinta (como se describe a continuación) para permitir que el paquete de la cinta se estabilice para obtener un mejor funcionamiento.

Si, durante su almacenamiento y/o transportación, algún cartucho de datos se expuso a condiciones fuera de los rangos citados anteriormente, se deberá acondicionar antes de ser utilizado en el entorno de operación. Para el proceso de acondicionamiento es necesario exponer el cartucho al entorno de operación por un tiempo equivalente o mayor al tiempo que estuvo fuera del entorno de operación, hasta un máximo de 24 horas.

- **•** Mantenga el cartucho lejos de la luz directa del sol y de fuentes de calor como radiadores, calentadores o conductos de aire caliente.
- **•** Mantenga el cartucho lejos de fuentes de campos electromagnéticos, como teléfonos, monitores de equipos de cómputo, equipos de dictado, calculadoras mecánicas o de impresión, motores, herramientas magnéticas y borradores magnéticos.
- **•** Evite dejar caer los cartuchos. Esto puede dañar los componentes en el interior del cartucho, lo que podría ocasionar que la cinta quede inutilizable. Si una cinta se cae, es aconsejable abrir la compuerta del cartucho para asegurarse que la pata guía esté en la posición correcta. Deberá reajustarse la tensión de un cartucho que se ha caído antes de utilizarlo.
- **•** No borre los cartuchos Ultrium con borradores magnéticos. La unidad de cinta no puede volver a formatear los cartuchos que se han borrado magnéticamente, por lo que éstos ya no se podrán utilizar.

# <span id="page-28-0"></span>**Mantenimiento de la unidad**

La unidad Ultrium necesita muy poco o ningún mantenimiento. Sin embargo, es posible que haya que limpiar el mecanismo de la unidad.

#### **Limpieza de la unidad de cinta**

<span id="page-28-1"></span>Es posible que se acumule un exceso de residuos de cinta o de otros materiales en las cabezas de la cinta si la unidad se usa con medios no aprobados o si se hace funcionar en un ambiente caliente con mucho polvo. En este caso, la unidad puede experimentar un número excesivo de errores al leer o escribir, y el diodo emisor de luz ámbar de estado permanece encendido continuamente durante la operación. Esto significa que las cabezas de la unidad necesitan limpiarse.

El cartucho de limpieza LTO tiene las mismas dimensiones que el cartucho de datos y contiene una CM (memoria de cartucho) LTO, pero está cargado con cinta limpiadora en lugar de cinta de grabación. Siempre mantenga el cartucho de limpieza en su caja protectora cuando no lo esté usando.

Para limpiar la unidad, inserte un cartucho de limpieza Ultrium LTO, como el modelo CLMCL de Certance. Durante el proceso de limpieza, los diodos emisores de luz de estado y unidad permanecen encendidos. Después de que se completa el proceso de limpieza, es posible que el cartucho se expulse automáticamente o es posible que usted deba oprimir el botón de carga/descarga para extraer el cartucho, dependiendo de la configuración de la unidad. Cada vez que use el cartucho de limpieza, escriba la fecha en la etiqueta para referencias futuras.

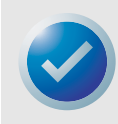

NOTA: Si el diodo emisor de luz de estado se enciende continuamente dentro de las 24 horas siguientes al ciclo de limpieza, realice el ciclo de limpieza nuevamente. Si, después de tres ciclos dentro de un periodo de 72 horas, el diodo emisor de luz de estado se enciende nuevamente, comuníquese con el Departamento de asistencia técnica.

Cada vez que la unidad se limpia, la cinta avanza a una sección nueva de cinta sin utilizar. Después de aproximadamente 50 limpiezas, se habrá utilizado toda la cinta y deberá desechar el cartucho de limpieza. Cuando un cartucho de limpieza ya está completamente usado, el diodo emisor de luz ámbar de estado parpadea, mientras el diodo emisor de luz verde de unidad permanece encendido. No vuelva a usar un cartucho de limpieza agotado

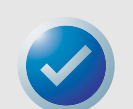

NOTA: El procedimiento de limpieza no se ejecutará y el cartucho de limpieza se expulsará en las siguientes circunstancias:

- La unidad no reconoce el cartucho como un cartucho de limpieza LTO.
- Ya se ha utilizado toda la cinta del cartucho de limpieza (en EOT). En este caso, el diodo emisor de luz de estado parpadea rápidamente mientras el diodo emisor de luz de unidad permanece encendido.

# <span id="page-29-0"></span>4 Teoría

Este capítulo contiene una descripción de las teorías operativas utilizadas en la unidad de media altura LTO-2.

Los temas tratados en este capítulo son:

- **•** ["Distribución de las pistas" en la página 30](#page-29-1)
- **•** ["Método de grabación" en la página 31](#page-30-0)
- **•** ["Búfer de datos" en la página 31](#page-30-1)
- **•** ["Integridad de los datos" en la página 31](#page-30-2)
- <span id="page-29-2"></span>**•** ["Compresión de datos" en la página 33](#page-32-0)

# <span id="page-29-1"></span>**Distribución de las pistas**

En la unidad de media altura LTO-2 hay 512 pistas de datos en la cinta LTO, numeradas del 0 al 511. La pista de datos 511 es la pista más cercana al borde inferior de la cinta (el borde de referencia). El área entre bandas de servo adyacentes es una banda de datos. Hay 4 bandas de datos, cada una de las cuales incluye 128 pistas de datos. Las bandas de datos están numeradas como 2, 0, 1 y 3. La banda de datos 2 es la más cercana al borde inferior de la cinta.

Un grupo de pistas es un conjunto de pistas que se graban simultáneamente. Los conjuntos de 16 pistas de datos en una banda de datos se conocen como sub-bandas. Hay 8 sub-bandas de datos por cada banda de datos. El acceso a las pistas de datos es en forma de serpentina.

Una envoltura es un grupo de pistas grabadas en la dirección física hacia adelante o hacia atrás. Las envolturas se graban en forma de serpentina, comenzando con la banda de datos 0. La cinta tiene 64 grupos de pistas, 32 escritos en la dirección hacia adelante y 32 escritos en la dirección inversa. Las envolturas con números pares se graban en la dirección hacia adelante (de BOT a EOT), y las envolturas con números impares se graban en dirección inversa (de EOT a BOT).

La [Figura 10 en la página 31](#page-30-3) muestra la distribución de los datos en una cinta LTO.

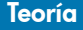

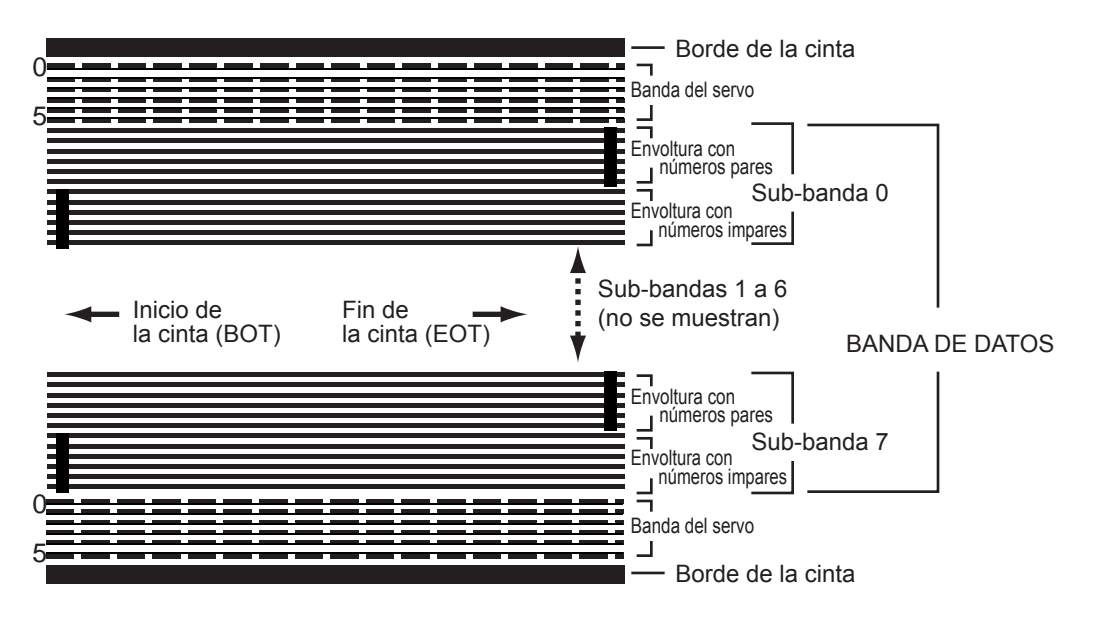

<span id="page-30-3"></span>**Figura 10.** Distribución de las pistas en la cinta Ultrium LTO

# <span id="page-30-6"></span><span id="page-30-0"></span>**Método de grabación**

La unidad de media altura LTO-2 graba los datos utilizando el código de longitud de ejecución limitada (RLL) de escritura igualada (1,7). Los bits de datos RLL (1,7) se definen de la siguiente manera:

- **•** La transición de flujo en el centro de una celda de bit representa un UNO.
- <span id="page-30-4"></span>**•** La ausencia de transición de flujo en la celda de bit representa un CERO.

# <span id="page-30-1"></span>**Búfer de datos**

En su configuración predeterminada, la unidad de media altura LTO-2 tiene un búfer de 32 MB. El controlador del búfer tiene una velocidad de transferencia de ráfaga de 320 MB por segundo. La gran anchura de banda se necesita para admitir compresión de datos lateral en caso de que se transfieran datos comprimibles de la SCSI a 160 MB por segundo.

# <span id="page-30-2"></span>**Integridad de los datos**

<span id="page-30-5"></span>El diseño mecánico y eléctrico de las unidades asegura que el rendimiento de la unidad no disminuya durante la vida útil de la unidad. Se han minimizado los cambios en la alineación de las cabezas, el desgaste de las cabezas, la derivación de componentes y otros factores para asegurar que la integridad de los datos y la capacidad de intercambio no se pongan en riesgo a lo largo de la vida útil de la unidad.

La frecuencia de errores de la unidad de media altura LTO-2 es de menos de 1 error de hardware en 10<sup>17</sup> bits. La frecuencia de errores no detectables de la unidad es de 1 en 10<sup>27</sup> bits leídos.

#### <span id="page-31-0"></span>**Código de corrección de errores (ECC)**

El uso del código de corrección de errores (ECC) ortogonal de dos niveles con verificación cíclica de redundancia (CRC) proporciona una probabilidad muy baja de que se produzca un error de hardware. Durante el proceso de lectura, la corrección ECC se realiza sobre la marcha, sin afectar el flujo de la cinta.

Hay dos niveles de código de corrección de errores (ECC). Estos dos niveles son ortogonales, es decir, una palabra clave de ECC en un nivel intersecta las palabras clave de ECC en el otro nivel sólo una vez, lo que significa que sólo habrá un símbolo común entre ellos. Los dos niveles se conocen como C1 y C2.

### ECC C1

Conforme los datos se escriben en la memoria desde la unidad de procesamiento de datos, la interfaz DMA / ECC genera bytes de ECC C1 y los escribe en la memoria.

Conforme los datos se escriben en la cinta, el ECC C1 se verifica y se genera una interrupción si hay un error. El ECC C1 que se lee desde la memoria es el ECC que se escribe en la cinta.

Cuando los datos se leen de la cinta y se guardan en la memoria, el ECC C1 se verifica.

- **•** Si el ECC C1 es satisfactorio, se establece ese bit "válido" del par de palabras clave.
- **•** Si no es así, se pasa un puntero del par de palabras clave no válido al procesador de corrección de ECC C1.
	- **•** Si el procesador de corrección de ECC C1 puede corregir el error, entonces los bytes corregidos se escriben en la memoria y se establece el bit válido.
	- **•** De lo contrario, el bit válido se deja vacío.

Conforme los datos se leen desde la memoria y se envían al procesador de datos para su descompresión, el ECC C1 se revisa nuevamente, y si no es correcto se genera una interrupción.

### ECC C2

El ECC C2 comprende tres operaciones distintas:

- **1. Codificación**: la generación de bytes de ECC C2 a partir de los bytes de datos (realizada por el hardware del coprocesador de ECC)
- **2. Decodificación**: la generación de síndromes de ECC a partir de los datos y de los bytes de ECC, haciendo pruebas en busca de todos los ceros (realizada por el hardware del coprocesador de ECC)
- **3. Corrección**: la generación de datos corregidos a partir de los síndromes.

La corrección depende del número y del tipo de errores involucrados:

- **•** Para un par conocido de palabras clave de C1 con error en un subconjunto de datos (palabra clave C2), la operación es realizada por el hardware del coprocesador de ECC.
- **•** Para dos o más pares conocidos de palabras clave de C1 con error, el firmware calcula la matriz y el hardware realiza la corrección.
- **•** Para uno o más pares conocidos de palabras clave de C1, el hardware genera los síndromes, el firmware calcula la ubicación del error, el firmware calcula la matriz y el hardware realiza la corrección.

#### <span id="page-32-3"></span>**Fallas de rastreo del servo**

Si durante una operación de escritura el sistema servo detecta un error que puede ocasionar la sobrescritura de pistas de datos adyacentes, la operación de escritura se anula. La operación de escritura no continúa hasta que se restablece el rastreo correcto del servo.

### <span id="page-32-2"></span><span id="page-32-0"></span>**Compresión de datos**

Los flujos típicos de datos de texto, gráficos, código de software u otras formas de datos contienen información repetida de algún tipo, ya sea en el nivel del texto en el que se pueden reconocer fácilmente las repeticiones de una sola palabra, o en el nivel binario, en donde las repeticiones están en bits o en bytes. Aunque la mayoría de los datos son únicos y aleatorios, los datos en el nivel binario presentan patrones de distintos tamaños que se repiten con diversos grados de regularidad.

La eficacia del almacenamiento aumenta si se eliminan las redundancias o las repeticiones de los datos antes de que éstos se graben en la cinta. La tecnología de compresión de datos reduce significativamente o elimina las redundancias de los datos antes de grabar la información en la cinta. Esto aumenta la cantidad de datos que se pueden guardar en un medio finito e incrementa la eficacia general de almacenamiento del sistema.

Con la compresión de datos, la información redundante en un flujo de datos se identifica y se representa con palabras clave o símbolos, lo que permite guardar la misma información en un número menor de bits. Estas palabras clave o símbolos señalan a la cadena de datos original, utilizando menos caracteres para representar las cadenas. Debido a que estos símbolos más pequeños sustituyen a cadenas de datos más largas, es posible guardar más datos en el mismo espacio físico.

Algunos beneficios importantes que resultan de la compresión de datos en las unidades de cinta son:

- **•** Se puede guardar la misma cantidad de información en una porción más pequeña de cinta.
- **•** Se pueden guardar más datos en una porción dada de cinta.
- **•** El rendimiento puede ser más cercano al de los equipos con alta velocidad de transferencia.
- <span id="page-32-1"></span>**•** Se puede transferir más información en el mismo intervalo de tiempo.

#### **Consideraciones de la compresión de datos**

En un método eficaz de compresión de datos hay varios factores importantes:

- **•** La cantidad de compresión. La cantidad de compresión se mide con la relación de compresión. Esta relación compara la cantidad de datos sin comprimir con la cantidad de datos comprimidos. Se obtiene dividiendo el tamaño de los datos sin comprimir entre el tamaño de los datos comprimidos
- **•** La velocidad a la que se comprimen y descomprimen los datos con relación a la velocidad de transferencia del host.
- **•** Los tipos de datos que se van a comprimir.
- **•** La integridad de los datos comprimidos.

La cantidad de compresión posible en un flujo de datos depende de factores como:

- **•** El patrón de los datos
- **•** El algoritmo de compresión
- **•** La longitud de las repeticiones del patrón
- **•** La frecuencia de las repeticiones del patrón
- **•** El tamaño del objeto (bloque de información a comprimir)
- **•** El patrón de inicio que se haya elegido

La velocidad de transferencia depende de factores como:

- **•** La relación de compresión
- **•** El tamaño del búfer de la unidad
- **•** La velocidad de entrada/salida (E/S) del equipo host
- **•** Las velocidades reales del disco del equipo host
- **•** Las longitudes de grabación que transmite el equipo host

Los algoritmos de compresión de datos se pueden ajustar para proporcionar la máxima compresión para tipos específicos de datos. Sin embargo, debido a que existen varios tipos de datos en circunstancias de operación normales cotidianas, un método eficaz de compresión de datos para una unidad de cinta debe funcionar con diversos tipos de datos. Además, el método de compresión de datos se debe adaptar a distintos tipos de datos, proporcionando automáticamente un manejo óptimo de todos los tipos de datos.

#### <span id="page-33-0"></span>**Compresión inteligente de datos**

La capacidad de compresión de la cinta se maximiza mediante el uso de la compresión inteligente de datos. El hardware de la compresión inteligente de datos determina la capacidad de compresión de cada registro. Si el tamaño del registro después de un intento de compresión es mayor que el tamaño nativo (sin comprimir), entonces el registro se escribe en su formato nativo.

La compresión inteligente de datos utiliza dos esquemas de compresión:

- **•** El esquema 1 es un esquema de compresión basado en LZ1, que utiliza un búfer de historial para lograr la compresión de los datos.
- **•** El esquema 2 es un esquema de compresión de paso diseñado para atravesar los datos que no se pueden comprimir con una expansión mínima.

Hay tres requisitos específicos para lograr el cumplimiento de la especificación LTO.

- **•** Primero: el flujo de datos de salida debe poder descomprimirse siguiendo las reglas de LTO para crear la secuencia de entrada de los registros y las marcas de archivos perfectamente.
- **•** Segundo: un flujo de datos comprimidos de LTO no puede contener ninguno de los ocho símbolos de control reservados.
- **•** Tercero: aunque los símbolos de control permiten cambiar al esquema 2, el software de operación no debe usar esto nunca porque esta capacidad es sólo para propósitos de diagnóstico y pruebas.

La compresión de datos de software no se debe usar nunca porque la compresión inteligente de datos integrada de las unidades de media altura LTO-2 es mucho más eficiente que los sistemas de compresión de datos de software.

La unidad de media altura LTO-2 utiliza un derivado de la compresión de datos sin pérdida ALDC-2, que incluye códigos de control adicionales para la compresión inteligente de datos.

# <span id="page-35-0"></span>5 Especificaciones

En este capítulo se incluyen las especificaciones técnicas de la unidad de media altura LTO-2. Los temas tratados en este capítulo son:

- **•** ["Especificaciones físicas" en la página 36](#page-35-1)
- **•** ["Especificaciones de alimentación" en la página 38](#page-37-0)
- **•** ["Especificaciones de funcionamiento de la unidad" en la página 39](#page-38-0)
- **•** ["Requisitos ambientales" en la página 40](#page-39-0)
- **•** ["Confiabilidad" en la página 40](#page-39-1)
- **•** ["Tiempo promedio entre fallas" en la página 41](#page-40-0)
- **•** ["Especificaciones del cartucho LTO" en la página 42](#page-41-0)
- <span id="page-35-3"></span>**•** ["Compatibilidad reglamentaria" en la página 42](#page-41-1)

# <span id="page-35-1"></span>**Especificaciones físicas**

La [Tabla 4](#page-35-2) a continuación incluye una lista de las especificaciones físicas de la unidad de media altura LTO-2.

<span id="page-35-2"></span>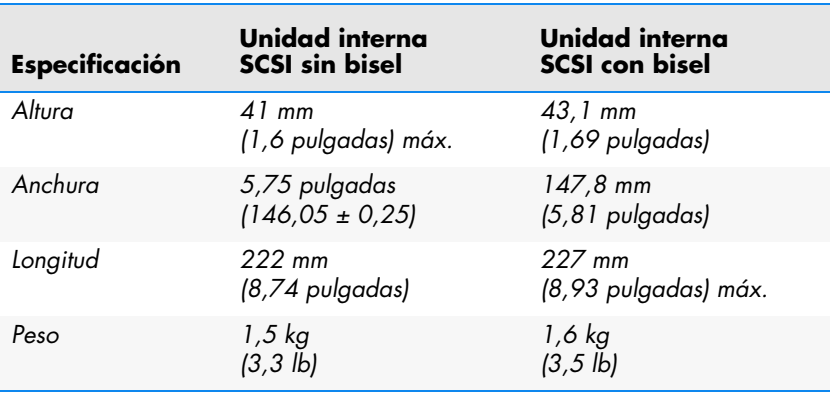

#### **Tabla 4. Especificaciones físicas**

La [Figura 11](#page-36-0) a continuación incluye las dimensiones de la unidad interna de media altura LTO-2.

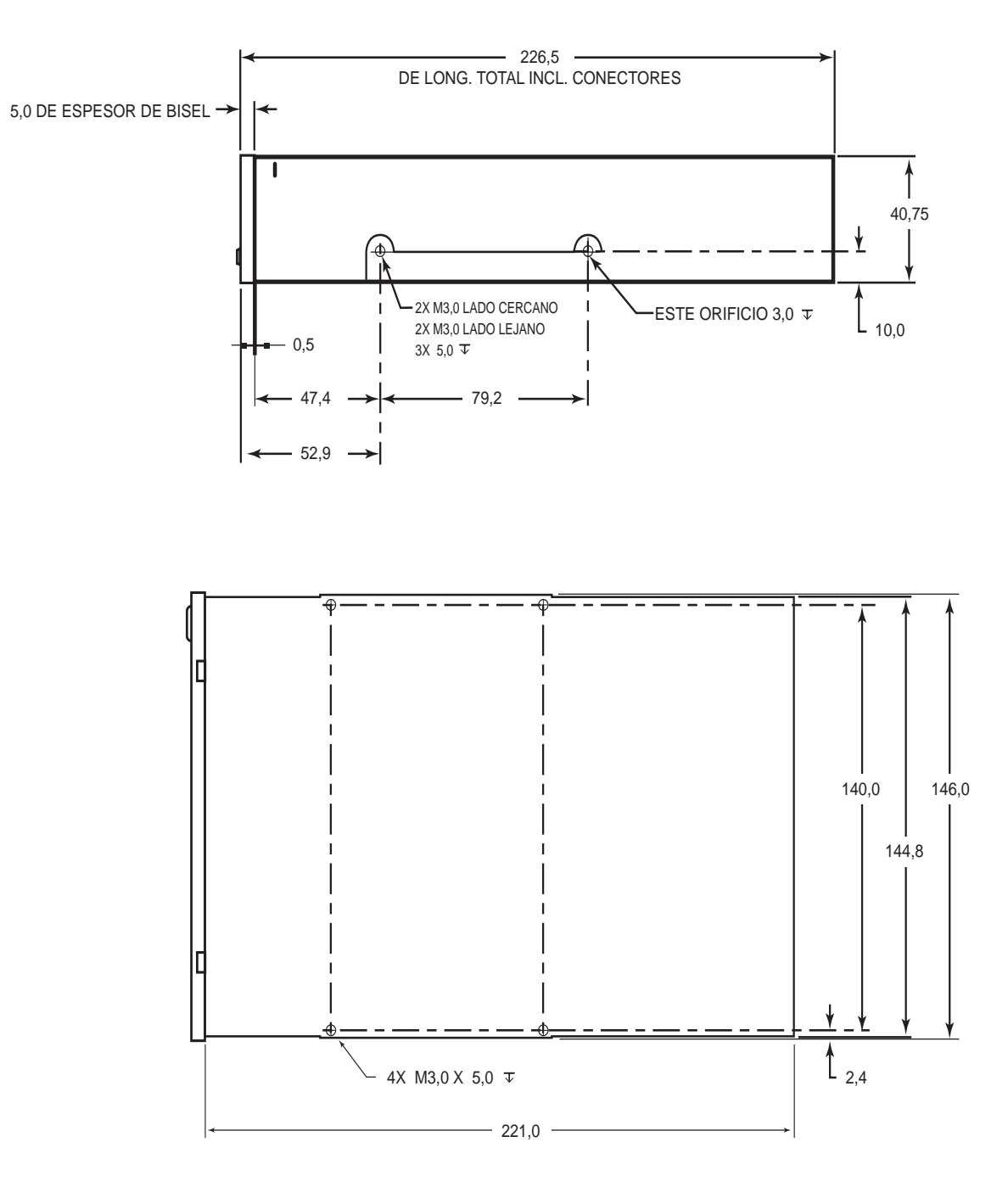

<span id="page-36-0"></span>Figura 11. Dimensiones de la unidad de media altura LTO-2

# <span id="page-37-0"></span>**Especificaciones de alimentación**

<span id="page-37-3"></span>La unidad de escritorio de media altura LTO-2 incluye una fuente de alimentación integrada de cambio automático de 90-260 VCA (47-63 Hz).

En las tablas a continuación se muestra una lista del voltaje máximo y las especificaciones de alimentación de la unidad interna de media altura LTO-2.

<span id="page-37-1"></span>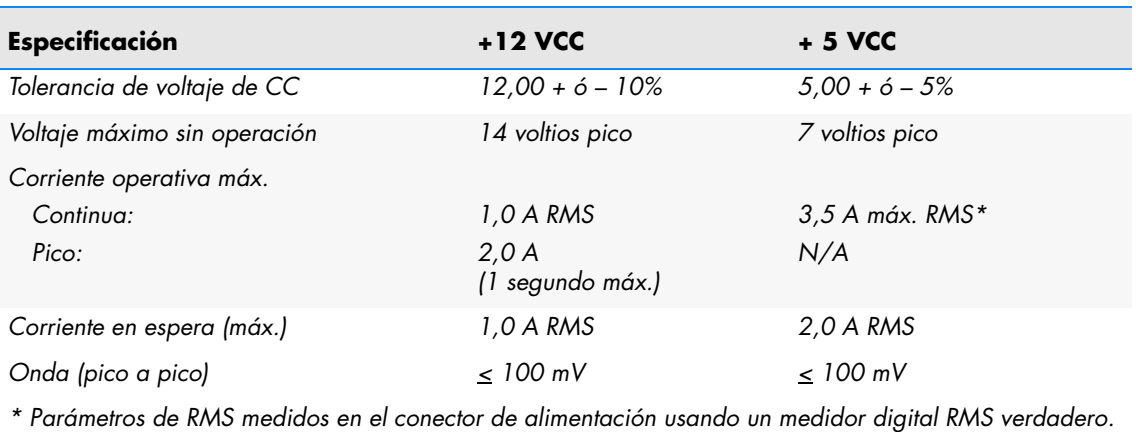

#### **Tabla 5. Voltaje y corriente**

#### **Tabla 6. Disipación de energía**

<span id="page-37-2"></span>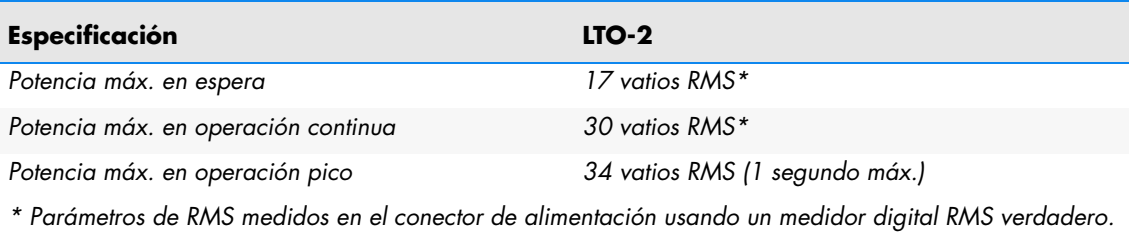

**38**

## <span id="page-38-0"></span>**Especificaciones de funcionamiento de la unidad**

<span id="page-38-2"></span>La [Tabla 7](#page-38-1) a continuación incluye las especificaciones de rendimiento para la unidad de media altura LTO-2.

<span id="page-38-1"></span>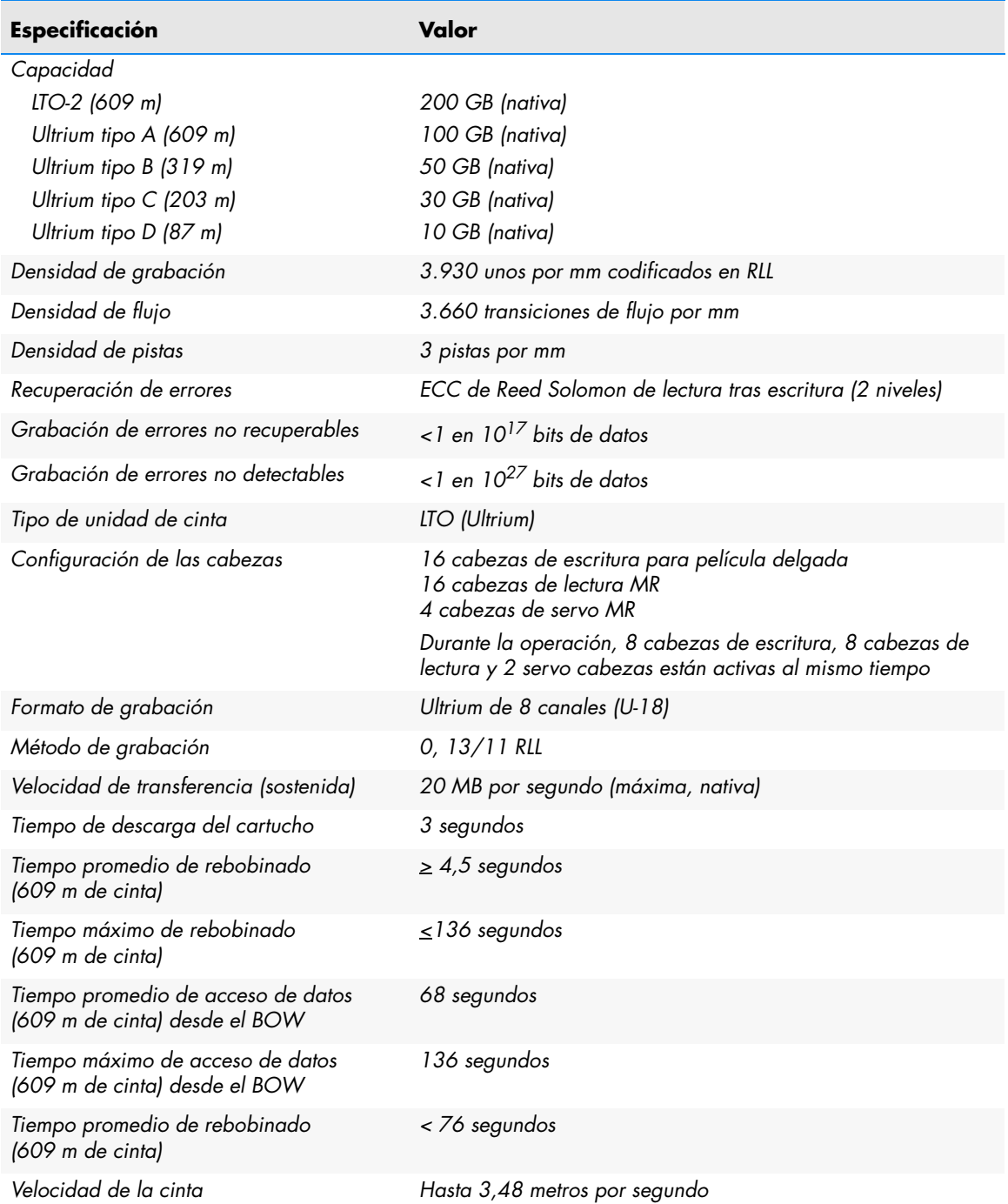

#### **Tabla 7. Especificaciones de funcionamiento de la unidad**

# <span id="page-39-0"></span>**Requisitos ambientales**

<span id="page-39-4"></span>La [Tabla 8](#page-39-2) a continuación muestra una lista de las especificaciones ambientales para la unidad de media altura LTO-2.

<span id="page-39-2"></span>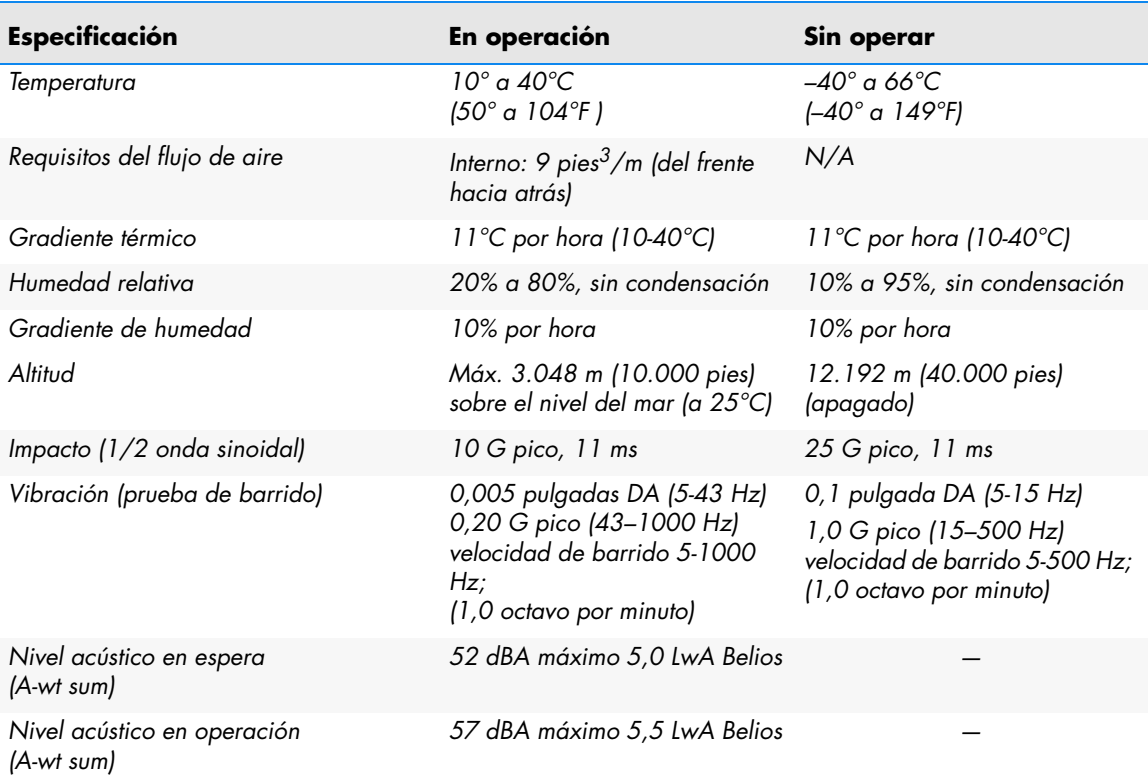

#### **Tabla 8. Requisitos ambientales**

#### <span id="page-39-5"></span>**Ruido inyectado**

La unidad interna funciona sin degradación de tasas de error con 100 mV de ruido inyectado entre el chasis y 0 V en el conector de alimentación en cualquier frecuencia entre 45 Hz y 20 MHz.

# <span id="page-39-1"></span>**Confiabilidad**

<span id="page-39-3"></span>La unidad de media altura LTO-2 ha sido diseñada para ofrecer la máxima confiabilidad e integridad de datos. La [Tabla 9](#page-40-1) a continuación resume las especificaciones de confiabilidad.

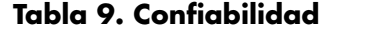

<span id="page-40-1"></span>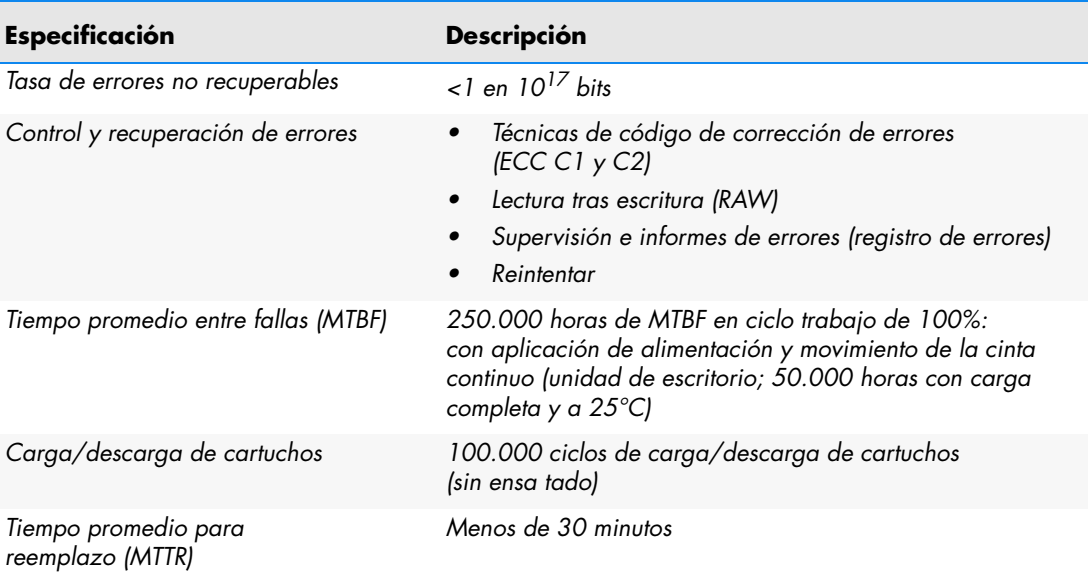

# <span id="page-40-0"></span>**Tiempo promedio entre fallas**

<span id="page-40-2"></span>El tiempo promedio entre fallas (MTBF) para la unidad interna está especificado en 250.000 horas como mínimo. Esta especificación incluye todo el tiempo con la unidad encendida y de operación, pero no incluye los periodos de mantenimiento. Se asume que el tiempo de operación es de 100% del tiempo que la unidad está encendida. El tiempo de operación cuenta desde el momento en que se carga la cinta.

El MTBF para el suministro de alimentación de la unidad de escritorio es de 50.000 horas con la unidad funcionando con carga completa y a 25°C.

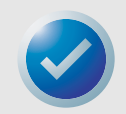

NOTA: Los valores MTBF no representan ninguna unidad en particular, sino que se calculan a partir de una gran base de datos de muestras de prueba. Las tasas reales pueden variar de una unidad a otra.

#### **Tiempo promedio para reemplazo**

El tiempo promedio para reemplazo (MTTR) es el tiempo promedio que un técnico de servicio capacitado necesita para diagnosticar una unidad defectuosa y para instalar una unidad de reemplazo. El MTTR para los productos LTO es de menos de 0,5 hora (30 minutos).

Las unidades LTO de Certance son unidades diseñados para reemplazarse en el campo. Si se presenta un problema con algún subensamblaje o componente de la unidad, deberá reemplazar toda la unidad. Devuelva la unidad a la fábrica en su empaque original. Comuníquese con el distribuidor, la agencia, la empresa de sistemas de cómputo o el representante de ventas de Certance para hacer los arreglos necesarios de la devolución.

# <span id="page-41-0"></span>**Especificaciones del cartucho LTO**

#### **Consideraciones ambientales**

<span id="page-41-3"></span>La [Tabla 10](#page-41-2) a continuación contiene una lista de las tolerancias ambientales básicas para cartuchos Ultrium LTO.

#### **Tabla 10. Tolerancias ambientales**

<span id="page-41-2"></span>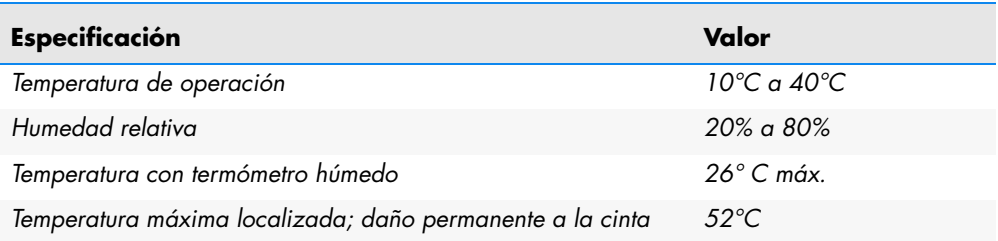

Si durante su almacenamiento y/o transportación algún cartucho de datos fue expuesto a condiciones fuera de los valores citados anteriormente, se deberá acondicionar antes de utilizarse en el entorno de operación. El proceso de acondicionamiento consiste en exponer el cartucho al entorno de operación por un tiempo equivalente o mayor al tiempo que estuvo fuera del entorno de operación, hasta un máximo de 24 horas. No deberán existir depósitos de humedad en ninguna parte fuera o dentro del cartucho.

El campo magnético de dispersión en cualquier punto de la cinta no deberá exceder los 4.000 A/m.

#### **Memoria del cartucho**

Cada cartucho Ultrium tiene 4 KB de memoria no volátil: 3 KB se usan para almacenar información específica de hardware y directorios en cinta. 1 KB está disponible para aplicaciones y para el OEM. Se puede activar, leer y escribir en la memoria del cartucho mediante un vínculo de radiofrecuencia.

#### **Confiabilidad del cartucho**

Uso recomendado del cartucho: después de 5.000 ciclos de carga/descarga, reemplace el cartucho para asegurar la integridad de los datos.

<span id="page-41-4"></span>Para obtener mayor información del cartucho y para ver ilustraciones, consulte la sección "Formato de cinta Ultrium" de este manual.

# <span id="page-41-1"></span>**Compatibilidad reglamentaria**

Estas unidades cumplen con las regulaciones de seguridad y de EMC que se enumeran en las tablas siguientes.

### <span id="page-42-0"></span>**Compatibilidad de seguridad**

#### **Tabla 11. Compatibilidad de seguridad**

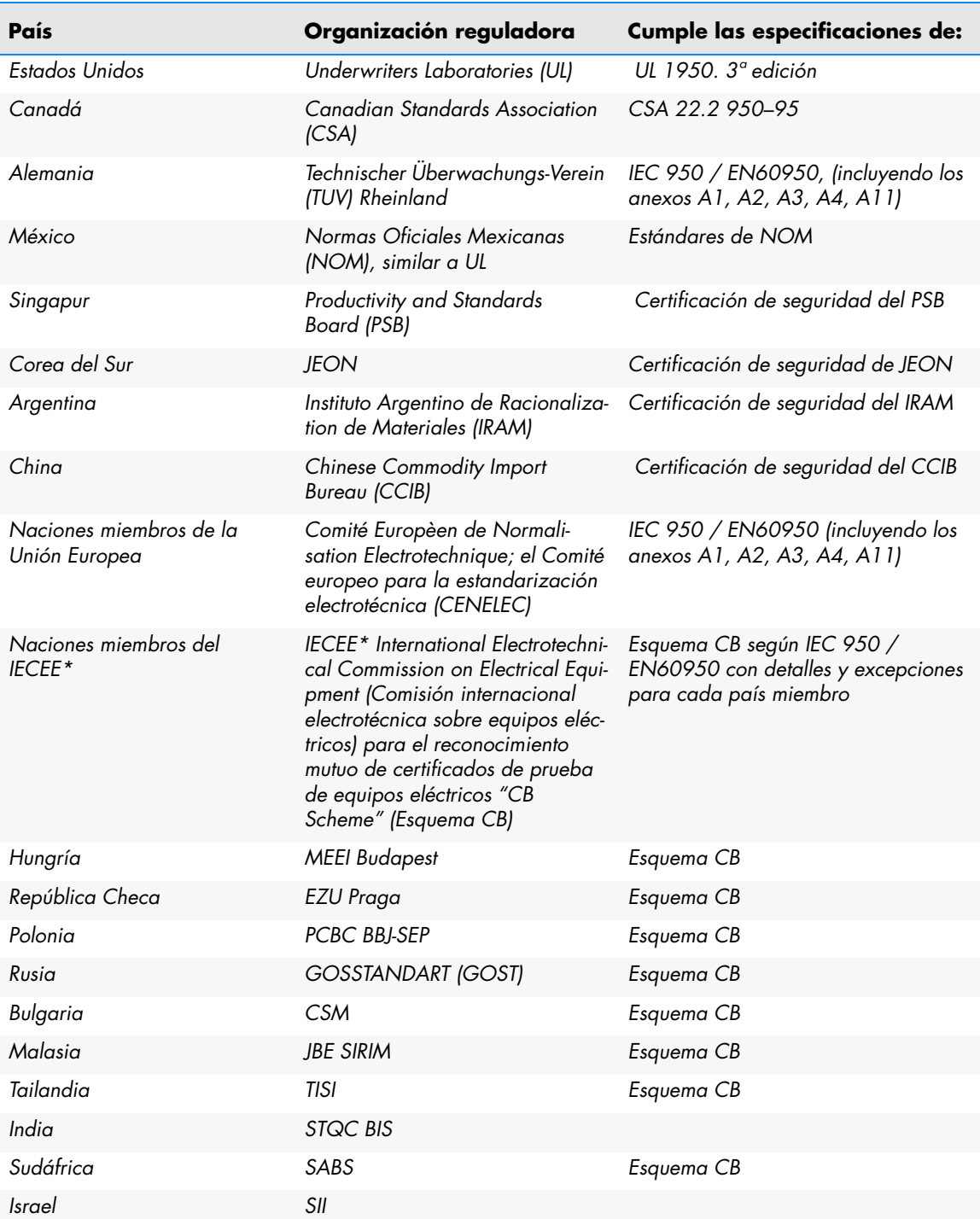

\* Las naciones miembros de la IECEE incluyen a Austria, Australia, Bélgica, Canadá, China (PR), República Checa, Dinamarca, Finlandia, Francia, Alemania, Hungría, India, Irlanda, Israel, Italia, Japón, Corea (del Sur), Países Bajos, Noruega, Polonia, Federación Rusa, Singapur, Eslovaquia, Eslovenia, Sudáfrica, España, Suiza, Reino Unido, EE.UU., Yugoslavia.

### <span id="page-43-1"></span>**Compatibilidad electromagnética**

<span id="page-43-0"></span>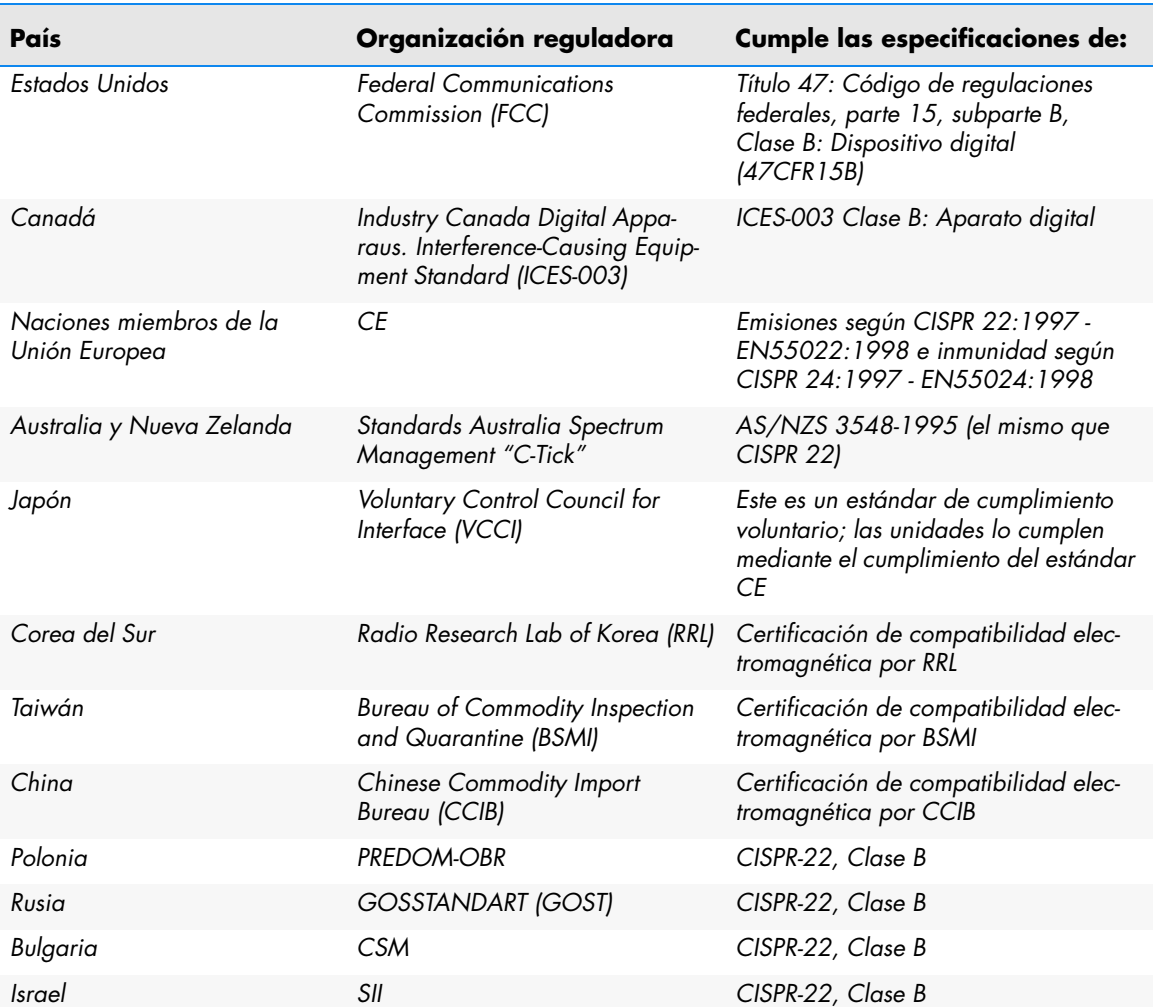

#### **Tabla 12. Compatibilidad electromagnética**

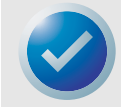

NOTA: Utilice estas unidades solamente en equipos que la organización de certificación correspondiente (por ejemplo, en Norteamérica, los Underwriters Laboratories Inc. o la Canadian Standards Association) haya determinado como adecuados para combinarse con ellas.

También debe considerar los siguientes puntos de seguridad:

- **•** Instale la unidad en un gabinete que limite el acceso del usuario a las partes activas, que proporcione una estabilidad adecuada al sistema y que cuente con la conexión a tierra necesaria para la unidad.
- **•** Proporcione los voltajes correctos (+5 VCC y +12 VCC) dependiendo en la reglamentación que se aplique: voltaje extra bajo (SEC) para UL y CSA, y voltaje extra bajo de seguridad para BSI y VDE (si es aplicable).

# <span id="page-44-0"></span>6 Configuración de Unix

Este capítulo describe cómo configurar diversos sistemas UNIX para que reconozcan y obtengan un rendimiento óptimo de la unidad de cinta de media altura LTO-2.

Los temas tratados en este capítulo son:

- **•** ["Comentario acerca de los controladores SCSI" en la página 45](#page-44-1)
- **•** ["Configuración para el entorno Unix DEC/Compaq" en la página 46](#page-45-0)
- **•** ["Configuración para el entorno Sun \(Solaris 2.4, 2.5, 2.6, 7, 8 y 9\)" en la página 47](#page-46-0)
- **•** ["Configuración para el entorno IBM AIX \(AIX versiones 4.1.x y posteriores\)" en la página 49](#page-48-0)
- **•** ["Configuración para SCO Open Server 5.0.x" en la página 51](#page-50-0)
- **•** ["Configuración para Linux" en la página 53](#page-52-0)
- **•** ["Configuración para SGI Irix" en la página 54](#page-53-0)
- <span id="page-44-3"></span>**•** ["Configuración para HP-UX 11.0" en la página 55](#page-54-0)

# <span id="page-44-1"></span>**Comentario acerca de los controladores SCSI**

La unidad de media altura LTO-2 transfiere datos a 20 MB por segundo, con compresión de datos de 2:1. La unidad es compatible con la especificación SCSI Ultra2 y puede transferir datos a velocidades de ráfaga de hasta 32 MB por segundo. Para lograr el máximo rendimiento de la unidad, es importante elegir unidades de disco de alto rendimiento para el sistema, así como controladores SCSI de alto rendimiento. La [Tabla 13](#page-44-2) a continuación presenta una lista de los tipos de controladores SCSI recomendados por Certance, ordenados del menos recomendable al más recomendable (de arriba hacia abajo).

<span id="page-44-2"></span>

| Tipo de controlador   | Velocidad máxima de transferencia              |
|-----------------------|------------------------------------------------|
| <b>SCSI Fast Wide</b> | 20 MB por segundo, compatible, no recomendable |
| SCSI Ultra 3          | 160 MB por segundo, mínimo para LTO-2          |
| SCSI Ultra 320        | 320 MB por segundo, recomendado                |

**Tabla 13. Controladores SCSI**

Para ver las definiciones de los términos utilizados anteriormente, visite el sitio web de la SCSI Trade Association, en: http://www.scsita.org/aboutscsi/index01.html

# <span id="page-45-0"></span>**Configuración para el entorno Unix DEC/ Compaq**

#### **Localización de los dispositivos y controladores SCSI existentes**

<span id="page-45-1"></span>La identificación SCSI 7 está casi siempre dedicada al controlador SCSI. Nunca configure el dispositivo de destino con la identificación 7 a menos que esté completamente seguro de que el controlador no está direccionado a la identificación 7.

#### **Configuración de Digital UNIX versión 4.0 y posteriores o Compaq Tru64 Unix 5.x**

Utilice el administrador de archivos para abrir el archivo /etc/ddr.dbase y crear una anotación como la siguiente:

```
SCSIDEVICE
   #
   Type=tape
   Name="CERTANCE""ULTRIUM 2"
   #
   PARAMETERS:
      TypeSubClass=tk
      TagQueueDepth=0
      MaxTransferSize=0x0ffffff#(16MB-1)
      ReadyTimeSeconds=180#seconds
             CMD_PreventAllow=supported
             CMD_ExtReserveRelease=supported
             BlockSize=0
             PwrMgmt_capable=0
   DENSITY:
      #
      DensityNumber=0,2,3,4,5,6,7
      DensityCode=default
      CompressionCode=0x0
      Buffered=0x1
   DENSITY:
      #
      DensityNumber=1
      DensityCode=default
      CompressionCode=0x1
      Buffered=0x1
```
Guarde el archivo. Luego ejecute el comando siguiente:

**ddr\_config-c**

**Configuración de Unix Configuración para el entorno Sun (Solaris 2.4, 2.5, 2.6, 7, 8 y 9)**

El comando  $ddr$  config toma el archivo de entrada predeterminado,  $ddr$ .dbase, y genera una nueva base de datos de dispositivos. Este comando tiene efecto inmediatamente, sin tener que volver a generar el núcleo.

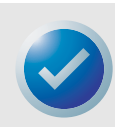

NOTA: ddr.dbase es una secuencia de comandos del shell de Unix y no está escrita en lenguaje C. Esto significa que se usa # para indicar un comentario, en lugar de  $\frac{x}{y}$  \*  $\frac{x}{6}$  //, como se usa en lenguaje C. Asegúrese de que los comentarios incluidos en este archivo estén precedidos por el carácter #.

Para habilitar el controlador de la unidad para que active la compresión de datos durante la escritura de datos en la cinta, use la opción .c.

Para los comandos que utilizan configuración del tamaño de cinta y de la densidad, la densidad de la cinta es de 124.000 bpi y su longitud es de 548,6 m (1.800 pies)). Para los comandos que utilizan un factor de bloqueo, se recomienda un factor de bloqueo de 64 como mínimo (se recomienda 128).

# <span id="page-46-0"></span>**Configuración para el entorno Sun (Solaris 2.4, 2.5, 2.6, 7, 8 y 9)**

<span id="page-46-1"></span>Utilice la siguiente información para conectar la unidad de media altura LTO-2 a los sistemas Sun Sparc e Intel.

#### **Localización de los destinos y controladores SCSI actuales**

Para conectar correctamente los dispositivos SCSI a equipos host es necesario comprobar que cada dispositivo de destino tenga una dirección de SCSI exclusiva. Los comandos .modinfo. y .dmesg. se pueden usar para encontrar los controladores SCSI en funcionamiento y los dispositivos SCSI de destino instalados.

Por ejemplo, el comando .dmesg | egrep .target. | sort | uniq. puede encontrar todos los controladores SCSI y destinos SCSI. El mensaje de salida puede parecerse al siguiente:

sd32 at ithps0: target2 lun0 sd34 at ithps0: target4 lun0 st21 at ithps1: target0 lun0 st22 at ithps1: target1 lun0

En este caso, la unidad de media altura LTO-2 se puede asignar a las direcciones 2 a 6 de identificación de SCSI y conectarse al controlador ithps1 (este controlador en particular también es compatible con las direcciones 8 a 15 de SCSI).

#### **Tipos de controladores**

Usted puede ver la páginas principales de tres tipos de controladores SCSI para los sistemas Sun Sparc:

- **•** esp
- **•** glm
- **•** isp

Se recomienda no conectar la unidad de media altura LTO-2 a los controladores "esp". Este controlador no es lo suficientemente veloz para operar con la unidad de media altura LTO-2. El controlador mínimo recomendado es el controlador "glm", que es un controlador tipo Ultra Wide.

Se recomienda usar controladores habilitados para SCSI Ultra2 con capacidad mínima de transferencia de datos de 80 MB/s. El uso de controladores SCSI más lentos ocasionará copiados de seguridad lentos.

#### **Configuración del archivo de dispositivo st.conf**

Para configurar Solaris 2.4 y superiores para el uso correcto de la unidad de media altura LTO-2, agregue las líneas siguientes al archivo st.conf en el directorio /kernel/drv.

```
tape-config-list=
"CERTANCEULTRIUM 2","Seagate LTO","SEAGATE_LTO";
SEAGATE LTO=1,0x36,0,0x1d639,4,0x00,0x00,0x00,0x00,1;
```
El valor 0x1d639 equivale a la manera en que la unidad de media altura LTO-2 se configura para operar en el entorno Solaris. Este valor habilita la unidad de media altura LTO-2 para:

Admitir registros de longitud variable (tamaño de bloque de longitud variable)

- **•** Retroceder entre archivos (igual que el comando .mt bsf. para retroceder entre marcas de archivo)
- **•** Retroceder entre registros (igual que .mt bsr., para retroceder entre bloques de cinta individuales)
- **•** Tener un tiempo de espera largo para la función de borrado extenso (no se recomienda que intente borrar toda la cinta)
- **•** Que la unidad de media altura LTO-2 sepa cuando ha llegado al final de los datos.
- **•** El controlador del dispositivo no se puede descargar
- **•** Tiempos de espera largos (5 veces más largos que lo normal)
- **•** Se admiten escrituras almacenadas en el búfer
- **•** El tamaño de registro variable no está limitado a 64 k
- **•** Utiliza la página de selección de modos 10h para activar/desactivar la compresión

Una vez que st.conf se ha modificado, el núcleo se debe reconfigurar, reiniciando el sistema con el comando boot-r. Si está reemplazando un dispositivo de cinta con la misma identificación de SCSI, se recomienda que elimine los dispositivos "st" del directorio /dev/rmt.

Cuando utilice comandos que necesitan de un factor de bloqueo como "tar" o "ufsdump", se sugiere usar un factor mínimo de 64. El factor recomendado es 128.

Para los comandos que utilizan configuración del tamaño de cinta y de l densidad, la densidad de la cinta es de 124.000 bpi y su longitud es de 548,6 m (1.800 pies)). Se sugiere utilizar los comandos ufsdump/ufsrestore. Estos comandos detectan automáticamente el final de la cinta sin necesidad de establecer valores de densidad y de longitud de la cinta.

<span id="page-48-1"></span>Para habilitar el archivo controlador "st" para que active la compresión de datos durante la escritura de datos en la cinta, use la opción .c. Por ejemplo, tar cf /dev/rmt/0c hace que la unidad de cinta comprima los datos antes de escribirlos en la cinta.

### <span id="page-48-0"></span>**Configuración para el entorno IBM AIX (AIX versiones 4.1.x y posteriores)**

#### **Localización de los dispositivos y controladores SCSI existentes**

Introduzca el comando siguiente: lsdev–Cs scsi. Esto mostrará todas las identificaciones destino de SCSI conocidas del sistema. Tome nota de las identificaciones de destino de SCSI y elija una identificación de SCSI para la unidad de media altura LTO-2 que no esté en conflicto con las identificaciones mostradas por el comando lsdev.

La identificación SCSI 7 está casi siempre dedicada al controlador SCSI. Nunca configure el dispositivo de destino con la identificación 7 a menos que esté completamente seguro de que el controlador no está direccionado a la identificación 7.

#### **Configuración de la unidad de media altura LTO-2 utilizando SMIT**

La unidad de cinta de media altura LTO-2 se puede configurar para que funcione con AIX versión 4.1 y posteriores usando la opción **SMIT .Other SCSI Tape Drive (Otra unidad de cinta SCSI)**.

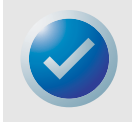

NOTA: Registre la identificación de SCSI de la unidad de cinta antes de instalarla.

Para configurar AIX mediante la utilidad SMIT, use el siguiente procedimiento:

- **1.** Ingrese al menú Tape Drive (Unidad de cinta) de SMIT escribiendo **smit tape**.
- **2.** Seleccione **Add a tape Drive (Agregar una unidad de cinta)**.
- **3.** Seleccione el tipo de unidad de cinta que va a agregar. Use la opción **Other SCSI Tape Drive (Otra unidad de cinta SCSI)**.
- **4.** Seleccione el adaptador SCSI primario de la lista de adaptadores disponibles. Aparecerán los campos de entrada de "Add a Tape Drive" (Agregar una unidad de cinta).

**5.** Algunas de las opciones estándar se deben cambiar para maximizar el rendimiento y la funcionalidad de la unidad:

Establezca la **Connection Address with the Drives Target and Lun (Dirección de conexión con las unidades de destino y el LUN)** (utilice siempre el LUN 0). En la lista, el destino es el primer número y el LUN es el segundo. Por ejemplo, si la unidad tiene la identificación 5, elija 5,0.

Establezca **BLOCK size (Tamaño de BLOQUE)** como 0.

Establezca **Use DEVICE BUFFERS during writes (Utilizar BÚFERES DE DISPOSITIVO durante escrituras)** como "yes" (sí).

Establezca **RETURN error on tape change or reset (GENERAR mensaje de error al restablecer o cambiar la cinta)** como "no".

Establezca **Use EXTENDED file marks (Utilizar marcas de archivo EXTENDIDAS)** como "yes" (sí).

Establezca **RESERVE/RELEASE support (Compatibilidad con RESERVAR/LIBERAR)** como "yes" (sí).

Establezca **BLOCK SIZE for variable length support (Num.) (TAMAÑO DE BLOQUE para admitir longitud variable [No.])** como 0.

Establezca **Density 1 (Densidad 1)** como 0.

- **6.** Deje las líneas **Set delay. . . (Establecer retraso. . .)** y **Set timeout. . . (Establecer tiempo de espera. . .)** en el valor predeterminado.
- **7.** Haga clic en **OK (Aceptar)** y la unidad se instalará en la base de datos del sistema y se crearán los dispositivos. No es necesario reiniciar el sistema.
- **8.** Salga de SMIT.

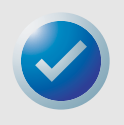

NOTA: Se sugiere utilizar los comandos de AIX .backup. y .restore cuando transfiera datos hacia y desde la unidad de media altura LTO-2. Estos comandos transfieren datos más rápidamente que otros comandos, como "tar" y "cpio". Para el comando "cpio" se sugiere un factor de bloqueo de 128. Para el comando "tar" se sugiere utilizar la opción .N y un factor de 128. Algunos sistemas más antiguos con controladores de vídeo con menor capacidad pueden experimentar una reducción en su rendimiento al usar la opción .v, que imprime los nombres de las rutas de acceso en la consola estándar durante el copiado de seguridad. A menos que haya una verdadera necesidad de ver los nombres de archivos conforme se están copiando, se sugiere no usar la opción .v. Para los comandos que utilizan configuración del tamaño de cinta y de l densidad, la densidad de la cinta es de 124.000 bpi y su longitud es de 548,6 m (1.800 pies)).

# <span id="page-50-0"></span>**Configuración para SCO Open Server 5.0.x**

#### **Localización de los dispositivos y controladores SCSI existentes**

Los archivos /usr/adm/hwconfig y /var/adm/messages enumeran los dispositivos encontrados durante el inicio de Open Server. Los controladores SCSI actuales se pueden localizar utilizando el comando:

<span id="page-50-1"></span>grepadapter/usr/adm/hwconfig

Este comando genera un mensaje de salida parecido al siguiente:

%adapter 0x6400-0x64FF 11 type=alad ha=0 bus=0 id=7 fts=st0.

Las unidades de cinta actuales se pueden localizar utilizando el comando:

grep tape /usr/adm/hwconfig

Este comando genera un mensaje de salida parecido al siguiente:

%tape type=S ha=0 id=6 lun=0 bus=0 ht=alad

La información anterior muestra que hay un controlador SCSI de Adaptec instalado (alad) y que hay una unidad de cinta SCSI (type=S) instalada con la identificación de destino 6. La identificación SCSI 7 está casi siempre dedicada al controlador SCSI. Nunca configure el dispositivo de destino con la identificación 7 a menos que esté completamente seguro de que el controlador no está direccionado a la identificación 7.

#### **Configuración de la unidad de media altura LTO-2 con mkdev**

Una vez que está conectada al sistema, la instalación de la unidad se realiza usando el comando siguiente:

mkdevtape

Aparecerá un menú basado en números. Si va a reemplazar una unidad de cinta SCSI existente, utilice la opción 3 para eliminar la unidad de cinta existente de los archivos de configuración. Luego siga las instrucciones siguientes para agregar una unidad de media altura LTO-2.

- **1.** En el menú, elija **Configure a SCSI or Enhanced IDE tape drive (Configurar una unidad de cinta IDE mejorada o SCSI)**.
- **2.** En el siguiente menú, elija **Install a SCSI tape drive (Instalar una unidad de cinta SCSI)**.
- **3.** Cuando se le pida, introduzca la cadena del adaptador SCSI. Para ver la lista de los adaptadores SCSI admitidos, utilice la opción h.
- **4.** Introduzca el número del adaptador host SCSI conectado a la unidad. Si ya existe un adaptador SCSI, introduzca el número cero (0).
- **5.** Introduzca el número del bus SCSI conectado a la unidad. Consulte la documentación del adaptador SCSI. Para muchos adaptadores, éste será cero (0).
- **6.** Introduzca el número de identificación SCSI de la unidad de cinta.
- **7.** Introduzca el número cero (0) para el LUN del dispositivo.
- **8.** Cuando se le pregunte **Update the SCSI configuration? (y/n) [¿Actualizar la configuración SCSI? (s/n)]**, oprima "y".
- **9.** Cuando se le pida la cadena Identificación de proveedor, escriba CERTANCE.
- **10.** Cuando se le pida que introduzca la versión de SCSI a la que se conforma la unidad de cinta, introduzca el número (3).
- **11.** Cuando se le pida introducir el **Response Data Format (Formato de datos de respuesta)** que la unidad utiliza, introduzca el número dos (2).
- **12.** Cuando se le pida, elija la opción de la unidad de cinta **Generic SCSI-1/SCSI-2 (SCSI-1 o SCSI-2 genérica)**.
- **13.** Cuando el proceso lo lleve nuevamente a las dos pantallas del "Main Menu" (Menú principal), oprima "q".
- **14.** Cuando se le pregunte si desea crear un nuevo núcleo, introduzca "yes" (sí).
- **15.** Cuando se le pregunte si desea que el nuevo núcleo se inicia de manera predeterminada, oprima "y".
- **16.** Cuando se le pregunte si desea que el entorno de núcleo se regenere, oprima "y".
- **17.** Reinicie el sistema.

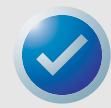

NOTAS: No todos los comandos "tape" de SCO funcionarán ni serán aplicables a la unidad de media altura LTO-2 (ejecute el comando .man tape. para ver las especificaciones sobre el funcionamiento del comando "tape"). Los siguientes comandos "tape" no están disponibles para usarse con la unidad de media altura LTO-2: getcomp, setcomp (las unidades LTO-2 siempre comprimirán los datos antes de escribirlos en la cinta en los sistemas SCO Open Server 5.0.x), partition, setpart, getpart, getspeed, setspeed, rsm, wsm. Los siguientes comandos "tape" no están disponibles para usarse con la unidad de media altura LTO-2: status, load, reset, rewind, retention, getblk, setblk, unload, eod.

 Cuando use la utilidad GUI Backup Manager, establezca el tamaño de bloque como 32.768 mínimo; se recomienda 65.536. Cuando use comandos como "tar", se sugiere utilizar el comando "tape" para establecer el tamaño de bloque en 512 y luego utilizar un factor de bloqueo de 80 para el comando "tar". Para los comandos que utilizan configuración del tamaño de cinta y de l densidad, la densidad de la cinta es de 124.000 bpi y su longitud es de 548,6 m (1.800 pies)).

# <span id="page-52-0"></span>**Configuración para Linux**

#### **Localización de los dispositivos y controladores SCSI existentes**

Antes de instalar la unidad de cinta de media altura LTO-2, compruebe que los controladores de dispositivos y los controladores SCSI estén instalados en el sistema.

Para localizar los controladores SCSI existentes, ejecute el comando:

<span id="page-52-1"></span>dmesg | grep SCSI

Puede aparecer un mensaje parecido al siguiente:

(scsi0)<Adaptec AHA-294XX Ultra2 SCSI host adapter> found at PCI 0/16/0

Para localizar los dispositivos SCSI existentes, ejecute el comando:

cat /proc/scsi/scsi

Puede aparecer un mensaje parecido al siguiente:

```
Host: scsi0 Channel: 0 Id.:6 Lun:00
Vendor: SEAGATE Model: ULTRIUM06242-XXX
Type: SequentialAccess ANSI SCSI
Revision 03
```
Utilice el mensaje de salida de estos dos comandos para ver qué números de identificación de destino SCSI están disponibles. En el ejemplo anterior, hay una unidad de cinta conectada en la identificación de destino 6. La identificación SCSI 7 está casi siempre dedicada al controlador SCSI. Nunca configure el dispositivo de destino con la identificación 7 a menos que esté completamente seguro de que el controlador no está direccionado a la identificación 7.

Las distribuciones de Linux que están ampliamente disponibles instalan automáticamente los controladores de dispositivos de cinta y de SCSI. Si ejecutó el comando cat anterior, ha asegurado que el controlador de SCSI para el controlador está instalado. Para ver los módulos cargados actualmente, ejecute el comando lsmod. Asegúrese de que una de las anotaciones sea st.

Para ver el número de dispositivo de "st" para la unidad de cinta conectada, ejecute el comando:

dmesg | grep tape

Deberá aparecer un mensaje parecido al siguiente:

Detected SCSI tape st0 and scsi0 . . .

#### **Uso de la unidad de media altura LTO-2**

La unidad de media altura LTO-2 se puede configurar mediante las opciones del comando mt y se puede establecer una configuración predeterminada usando el comando 'stsetoptions' dentro del comando "mt". Consulte la página "man" del comando mt para obtener más detalles. Le sugerimos que no use el comando "erase" ni los comandos que intentan crear particiones en la cinta. La creación de particiones no es compatible con el formato LTO.

Para los comandos que utilizan configuración del tamaño de cinta y de la densidad, la densidad de la cinta es de 124.000 bpi y su longitud es de 548,6 m (1.800 pies)). Para los comandos que usan un factor de bloqueo, se sugiere utilizar un factor de 128.

# <span id="page-53-0"></span>**Configuración para SGI Irix**

#### **Localización de los destinos y controladores SCSI actuales**

<span id="page-53-1"></span>Para conectar correctamente los dispositivos SCSI a equipos host es necesario comprobar que cada dispositivo de destino tenga una dirección de SCSI exclusiva. Se puede usar el comando  $\text{minv}$ para encontrar todos los dispositivos de destino y controladores SCSI conectados. Para buscar todos los dispositivos y controladores SCSI, use el comando:

```
hinv –v | grep SCSI
```
El mensaje de salida del comando será parecido al siguiente:

```
Integral SCSI controller 0: Version ADAPTEC 7880
Disk drive unit 1 on SCSI controller 0
CD ROM unit 4 on SCSI controller 0
Integral SCSI controller 1: Version ADAPTEC 7880
Tape drive: unit 6 on SCSI controller 1: DAT
```
Este mensaje de salida muestra que ya hay una unidad de cinta presente en el controlador SCSI 1 en la dirección de identificación No. 6 de SCSI. Las identificaciones de SCSI disponibles son

- **•** 0,2,3,5 6, 8 a 15 en el controlador 0
- **•** 1 a 5 y 8 a 15 en el controlador 1 (este controlador admite SCSI Wide/Ultra)

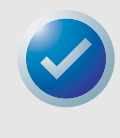

NOTAS: La identificación SCSI No. 7 está casi siempre dedicada al controlador SCSI. Nunca configure el dispositivo de destino con la identificación 7 a menos que esté completamente seguro de que el controlador no está direccionado a la identificación 7. Consulte la figura 1 para ver cómo configurar los puentes de dirección de SCSI para la unidad de media altura LTO-2.

#### **Modificación del archivo de configuración de IRIX**

Para conectar la unidad de media altura LTO-2 a IRIX, se debe modificar el archivo .scsi. con un editor de textos. El archivo se puede encontrar en /var/sysgen/master.d. Abra el archivo y use el editor de textos para agregar lo siguiente al final de las anotaciones del dispositivo de cinta:

#### **Para IRIX 6.4/6.5**

```
{DATTAPE, TPDAT, 8, 7, "CERTANCE", "ULTRIUM 2", 0, 0, {0},
MTCAN_BSF | MTCAN_BSR | MTCAN_APPEND | MTCAN_SETMK |
MTCAN_PREV | MTCAN_SYNC | MTCAN_SPEOD | MTCAN_CHKRDY | 
MTCAN_VAR | MTCAN_SETSZ | MTCAN_SILI | MTCAN_SEEK | 
M TCAN_COMPRESS,
40, 5*60, 10*60, 10*60, 3*3600, 512, 256*512, 
tpsc default dens count, tpsc defalt hwg dens names,
tpsc default alias dens names, \{0\}, 0, 0, 0, 0, (u char*) 0},
```
Después de modificar el archivo de configuración, vuelva a compilar el núcleo con el comando autoconfig y reinicie el sistema. Si está reemplazando un dispositivo de almacenamiento existente con la misma identificación de SCSI, elimine los archivos del dispositivo antes de usar el comando autoconfig y de reiniciar el sistema.

# <span id="page-54-0"></span>**Configuración para HP-UX 11.0**

#### **Localización de la configuración actual de hardware/ controlador**

<span id="page-54-1"></span>Para localizar los dispositivos y controladores SCSI instalados actualmente, use el comando ioscan–f. Este comando genera una lista de todos los dispositivos del sistema y de sus nombres.

#### **Conexión de la unidad de media altura LTO-2**

Elija una dirección de SCSI que no esté en conflicto con ningún dispositivo SCSI que ya esté conectado en el controlador SCSI. Consulte la figura 1 para ver la instalación del puente de la unidad LTO-2. Conecte la unidad de media altura LTO-2 y encienda las unidades y el sistema host. Después de que termine el proceso de inicio y usted haya iniciado sesión como "superuser", envíe el comando:

```
 ioscan –C tape –f.
```
Deberá aparecer un mensaje parecido al siguiente:

Class I H/WPath Driver S/WState H/Wtype Description Tape 7 8/12.6.0 stape Claimed Device SEAGATE ULTRIUM

Desde el directorio raíz y conectado como "superuser", envíe el comando:

/sbin/insf –C tape.

Luego envíe el comando:

```
/sbin/mksf –d stape –H x/x.x.x –I y –c 1
–n –u /dev/rmt/zcnb
```
Donde:

- **•** *x* son los datos bajo H/WPath del mensaje de salida de ioscan.
- **•** *y* es el dato bajo I del mensaje de salida de ioscan.
- **•** z es el número identificador del dispositivo de cinta.

Puede ejecutar un comando 1s para el directorio /dev/rmt para elegir un número identificador que todavía no se haya usado. También puede elegir un nombre de dispositivo exclusivo, como cnb, para recordar más fácilmente qué nombre de dispositivo activará la compresión de datos durante la escritura. Consulte las páginas "man" de mksf para revisar la configuración de rewind/no rewind, el modo Berkeley y el modo AT&T.

Después de ejecutar los comandos insf y mksf, use el comando ioscan –fn | grep –C tape para verificar la instalación. Deberá aparecer un mensaje de salida que muestra las direcciones de los dispositivos y del hardware, así como el nombre de dispositivo conectado a la unidad de media altura LTO-2.

# <span id="page-55-0"></span>7 Guía para la solución de problemas

Este capítulo contiene los procedimientos recomendados para aprovechar al máximo la unidad de cinta de media altura LTO-2. Este capítulo contiene también información para la solución de problemas que se puede usar para identificar y resolver problemas de la unidad de cinta, en el poco probable caso de que se produzca un problema con la unidad.

Los temas tratados en este capítulo son:

- **•** ["Procedimientos recomendados para la instalación" en la página 56](#page-55-1)
- **•** ["Sugerencias para la solución de problemas" en la página 57](#page-56-0)

## <span id="page-55-2"></span><span id="page-55-1"></span>**Procedimientos recomendados para la instalación**

#### **Siga los procedimientos recomendados de SCSI**

Cuando instale una unidad de cinta de media altura LTO-2, siga los procedimientos recomendados de SCSI para asegurar una instalación y operación sin problemas.

#### **Adaptadores host de bus (HBA) de SCSI**

Le recomendamos enfáticamente que conecte la unidad de cinta de media altura LTO-2 a los controladores SCSI que admiten sólo la interfaz LVD Ultra2 SCSI y la velocidad de transferencia SCSI de 160 MB.

Además, no

- **•** Conecte las unidades de cinta a un controlador SCSI sin LVD, ya que esto disminuirá el rendimiento de la unidad de cinta y de las copias de seguridad.
- **•** Conecte los dispositivos SCSI sin LVD en el mismo cable del bus, ya que esto disminuirá el rendimiento de la unidad de cinta y de las copias de seguridad.
- **•** Conecte la unidad de cinta a un controlador de discos RAID, ya que esto no está admitido.

Si está instalando un adaptador, le recomendamos que utilice un paquete de controlador SCSI LVD que incluya el cable y el terminador de SCSI.

Si está instalando un HBA SCSI, asegúrese de que sea compatible con su sistema operativo y con la aplicación de software para copias de seguridad. Además, asegúrese de tener los controladores adecuados para el HBA, si son necesarios.

Antes de instalar el HBA, verifique y registre la configuración actual del sistema. Por ejemplo, en Windows 2000, puede encontrar la información sobre cualquier HBA SCSI instalado en ese momento siguiendo estos pasos:

- **•** Haga doble clic en **Herramientas administrativas** en el Panel de control.
- **•** Haga clic en **Administración de equipos** > **Administrador de dispositivos**.
- **•** Haga clic en los adaptadores host SCSI que aparecen en la lista.
- **•** Haga clic en **Propiedades** para ver la ficha Recursos.

En los sistemas Unix o Linux, puede encontrar la información sobre cualquier HBA SCSI instalado en ese momento consultando el archivo de texto del registro de inicio. Consulte la documentación del sistema operativo para obtener información específica acerca de cómo revisar la configuración de su sistema.

Después de instalar el HBA SCSI, reinicie el sistema. Luego asegúrese de que el sistema operativo reconoce el HBA y de que no hay ningún conflicto con otros adaptadores.

### **Cómo agregar la unidad de cinta**

Se recomienda que conecte la unidad de cinta de media altura LTO-2 a un HBA SCSI dedicado. Además de permitir el mejor rendimiento posible de la unidad de cinta, un HBA SCSI dedicado reduce las probabilidades de tener dificultades durante la instalación ocasionadas por la presencia de identificaciones SCSI duplicadas en el mismo canal de bus.

<span id="page-56-2"></span>Asegúrese de que el cable SCSI sea de alta calidad y de que cumpla las especificaciones para SCSI Ultra 2. Un cable de menor calidad o un cable que no cumpla la especificación SCSI Ultra 2 puede ocasionar errores de escritura/lectura intermitentes, expiraciones del tiempo de espera de SCSI y que los datos se dañen.

## <span id="page-56-0"></span>**Sugerencias para la solución de problemas**

#### <span id="page-56-1"></span>**El equipo no se inicia**

Si el equipo se ha iniciado y ha funcionado correctamente antes de agregar un HBA SCSI y una unidad de cinta, pero ahora no se inicia:

- **1.** Quite el controlador HBA SCSI, si está instalado.
- **2.** Reinicie el sistema.
	- **•** Si el sistema se inicia normalmente, el problema ha sido resuelto.
	- **•** De lo contrario, compruebe que el HBA SCSI sea compatible con el sistema y que no tenga componentes quemados. Vuelva a colocar el HBA SCSI en una ranura PCI distinta y reinicie el equipo. Si el sistema aún no se inicia, comuníquese con el Departamento de asistencia técnica.

#### <span id="page-57-0"></span>**El equipo se inicia pero no reconoce la unidad de cinta**

**1.** Reinicie el sistema y revise si el controlador SCSI aparece en el inicio. Deberán aparecer mensajes como:

```
SCSI Adapter Manufacturer SCSI BIOS xxxxxxx
CHA: SCSI ID #, SCSI Device Name
SCSI ID #, SCSI Device Name"
```
- **•** Si el controlador SCSI no se reconoce durante el inicio del sistema, comuníquese con el Departamento de asistencia técnica.
- **•** Si el controlador SCSI se reconoce durante el inicio del sistema, determine si la unidad de cinta se reconoce cuando el controlador SCSI busca dispositivos. Deberán aparecer mensajes como:

```
"SCSI ID 6 SEAGATE ULTRIUM06242 160
```
- **•** Si la unidad de cinta no se reconoce durante la búsqueda realizada por el controlador SCSI, revise el diodo emisor de alimentación para comprobar que la unidad de cinta esté recibiendo alimentación.
- **•** Si el diodo emisor de luz de alimentación no está encendido, verifique las conexiones de alimentación de la unidad de cinta.

Unidad de cinta interna:

- 1. Apague el sistema y vuelva a colocar el conector de alimentación de la unidad de cinta.
- 2. Encienda el sistema y revise el diodo emisor de luz de alimentación.
- 3. Si el diodo emisor de luz de alimentación no se enciende, reemplace el conector de alimentación conectado a la unidad de cinta con uno de un dispositivo que sepa que funciona, como un CD-ROM. Si el diodo emisor de luz de alimentación se enciende, el problema radicaba en el conector de alimentación. De lo contrario, es posible que la unidad de cinta esté dañada y debe comunicarse con el Departamento de asistencia técnica.

Unidad de cinta de escritorio:

- 1. Apague la unidad de cinta y vuelva a colocar el cable de corriente alterna.
- 2. Encienda la unidad de cinta y revise el diodo emisor de luz de alimentación.
- 3. Si el diodo emisor de luz de alimentación no se enciende, utilice un cable de corriente alterna de un dispositivo que sepa que funciona. Si el diodo emisor de luz de alimentación se enciende, el problema radicaba en el cable. De lo contrario, es posible que la unidad de cinta esté dañada y debe comunicarse con el Departamento de asistencia técnica.
- **•** Si el diodo emisor de luz de alimentación se enciende, pero la unidad de cinta no se reconoce durante la búsqueda efectuada por el controlador SCSI, use los diodos emisores de luz para verificar que la unidad ha pasado la autoprueba de encendido (POST). Consulte la [Tabla 3 en la página 26.](#page-25-2) Si los diodos emisores de luz de la unidad de cinta indican una falla de la POST, es posible que la unidad de cinta esté dañada. Comuníquese con el Departamento de asistencia técnica.

**•** Si los diodos emisores de luz de la unidad de cinta indican que la unidad pasó la POST, revise las siguientes conexiones:

Unidad de cinta interna:

- 1. Apague el sistema.
- 2. Asegúrese de que no haya ningún conflicto entre las identificaciones SCSI de la unidad de cinta y de otros dispositivos SCSI.
- 3. Asegúrese de que está usando un cable SCSI adecuado y con la terminación apropiada.
- 4. Revise el cable SCSI en busca de patas dobladas.
- 5. Intente usar un cable SCSI de otra cadena de bus del controlador SCSI, si es posible.
- 6. Si estas sugerencias no ayudan a resolver el problema, es posible que la unidad de cinta esté dañada y debe comunicarse con el Departamento de asistencia técnica.

Unidad de cinta de escritorio:

- 1. Apague el sistema.
- 2. Realice un ciclo de encendido de la unidad de cinta de escritorio.
- 3. Asegúrese de que no haya ningún conflicto entre las identificaciones SCSI de la unidad de cinta y de otros dispositivos SCSI.
- 4. Asegúrese de que está usando un cable SCSI adecuado y con la terminación apropiada.
- 5. Revise el cable SCSI en busca de patas dobladas.
- 6. Intente usar un cable SCSI de otra cadena de bus del controlador SCSI, si es posible.
- <span id="page-58-0"></span>7. Si estas sugerencias no ayudan a resolver el problema, es posible que la unidad de cinta esté dañada y debe comunicarse con el Departamento de asistencia técnica.

#### **La unidad de cinta se reconoce durante el inicio del sistema, pero el sistema operativo o la aplicación no la reconoce**

Sistema operativo Windows

Cuando la unidad de cinta se instala en un sistema operativo Windows, éste mostrará un mensaje en la pantalla si no tiene un controlador para la unidad de cinta.

Si la unidad de cinta será utilizada por una aplicación ISV, usted puede hacer clic en el botón Cancelar para cerrar el mensaje. Cuando la aplicación de software para copias de seguridad de ISV se está ejecutando, la aplicación invoca los controladores para hacer funcionar la unidad de cinta. Sin embargo, si usted usa la utilidad nativa del sistema operativo Windows para copias de seguridad, deberá instalar el controlador adecuado para la unidad de cinta.

#### Red Hat Linux

El controlador de la unidad de cinta para Red Hat Linux se llama "st". Este controlador se instala automáticamente cuando Red Hat Linux está instalado en el sistema. Cuando Red Hat Linux se inicia, el sistema operativo reconoce la unidad de cinta y la instala como un dispositivo en el directorio /dev. Si esta es la primera unidad de cinta en el directorio /dev, la unidad de cinta se denominará /dev/st0 o /dev/nst0.

#### **Guía para la solución de problemas Sugerencias para la solución de problemas**

Hay varias formas de ver los archivos de registro para verificar si Linux reconoce la unidad de cinta o no. Un método es abrir una ventana de terminal y enviar el siguiente comando desde el directorio raíz: dmesg | grep SCSI

Puede aparecer un mensaje parecido al siguiente:

(scsi0)<Adaptec AHA-294XX Ultra2 SCSI host adapter> found at PCI 0/16/0

También es posible que pueda usar el comando: cat /proc/scsi/scsi

Puede aparecer un mensaje parecido al siguiente:

Host: scsi0 Channel: 0 Id.:6 Lun:00 Vendor: SEAGATE Model: ULTRIUM06242-XXX Type: Sequential AccessANSI SCSI Revision 03

También puede usar un editor de texto para ver los mensajes en el archivo /var/log/ y buscar las anotaciones de las unidades de cinta.

A veces, un sistema puede tener varios nombres de dispositivos de cinta en el directorio /dev y no saber qué número de "st" debe usar. Para ver el número de dispositivo "st" de la unidad de cinta conectada, utilice el comando: dmesg | grep tape

Deberá aparecer un mensaje parecido al siguiente:

<span id="page-59-0"></span>Detected SCSI tape st0 and scsi0 . . .

#### **Problemas con la unidad de cinta y los cartuchos**

#### La cinta no se carga en la unidad de cinta

- **1.** Verifique que el diodo emisor de luz de alimentación de la unidad esté encendido y que todos los demás diodos emisores de luz estén apagados. Si el diodo emisor de luz de alimentación no está encendido, consulte los procedimientos para la solución de problemas de los diodos emisores de luz en ["El equipo se inicia pero no reconoce la unidad de cinta" en la](#page-57-0)  [página 58](#page-57-0) para determinar por qué no está encendido.
- **2.** Si el diodo emisor de luz de alimentación está iluminado pero los demás diodos emisores de luz están encendidos o parpadeando, verifique si la actividad de los demás diodos es normal o anormal (consulte la [Tabla 3 en la página 26\)](#page-25-2).
- **3.** Si los diodos emisores de luz de falla en la autoprueba de encendido están encendidos, comuníquese con el Departamento de asistencia técnica.
- **4.** Si hay otros diodos emisores de luz encendidos, reinicie la unidad manteniendo oprimido el botón del panel delantero durante más de 5 segundos y soltándolo, o realizando un ciclo de encendido de la unidad.
- **5.** Verifique que la unidad de cinta haya pasado la autoprueba de encendido observando la actividad de los diodos emisores de luz. Todos los diodos emisores de luz deberán apagarse aproximadamente 20 ó 30 segundos después de que se reinicia la unidad de cinta.
- **6.** Si los diodos emisores de luz de falla en la autoprueba de encendido están encendidos, comuníquese con el Departamento de asistencia técnica.
- **7.** Si todos los diodos emisores de luz están apagados, excepto el de alimentación, y no se puede insertar una cinta en la unidad de cinta, examine la cinta y el interior de la unidad de cinta.
	- **•** Asegúrese que no haya etiquetas en la cinta que interfieran con su inserción.
	- **•** Compruebe que las etiquetas de la cinta estén sólo en las superficies adecuadas y que las etiquetas estén planas y no abultadas.
	- **•** Compruebe que la abertura de la unidad de cinta no tenga etiquetas ni desechos de las mismas.
	- **•** Compruebe que el pestillo de la cinta y la cinta estén completamente dentro del cartucho.
	- **•** Intente insertar otra cinta, si tiene una.
- **8.** Si la cinta aún no se puede insertar en la unidad de cinta:
	- **•** Si está insertando un cartucho de limpieza, compruebe que la cinta de limpieza sea válida. La unidad de cinta expulsará las cintas de limpieza que no sean compatibles. Compruebe que la cinta de limpieza no haya caducado. Consulte la [Tabla 3 en la](#page-25-2)  [página 26](#page-25-2) para saber acerca del "Cartucho de limpieza en EOT". Si estas sugerencias no resuelven el problema, comuníquese con el Departamento de asistencia técnica.
	- **•** Si está insertando una cinta de datos, es posible que la unidad de cinta esté dañada. Comuníquese con el Departamento de asistencia técnica.

#### La cinta no se expulsa de la unidad

- <span id="page-60-0"></span>**1.** Compruebe que la unidad de cinta esté encendida. Si el diodo emisor de luz de alimentación no está encendido, verifique que se esté aplicando alimentación al sistema y/o a la unidad de cinta de escritorio, si la unidad de cinta es una unidad de escritorio. Siga los pasos para la solución de problemas que aparecen en ["El equipo se inicia pero no reconoce la unidad](#page-57-0)  [de cinta" en la página 58](#page-57-0) para determinar por qué no se enciende el diodo emisor de luz de alimentación.
- **2.** Si el diodo emisor de luz de alimentación está encendido, determine si los diodos emisores de luz de la unidad de cinta indican alguna otra actividad de la unidad de cinta. En condiciones normales, es posible que pasen 2 a 3 minutos para que la cinta sea expulsada. Si sólo el diodo emisor de luz de unidad está parpadeando, espere a que este diodo emisor de luz se apague antes de intentar expulsar la cinta.
- **3.** Si el diodo emisor de luz de unidad es el único que está parpadeando, espere a que se apague. Verifique que no haya ningún otro diodo emisor de luz encendido ni parpadeando. Oprima el botón de expulsión de la unidad de cinta.
- **4.** Si el diodo emisor de luz de unidad parpadea, espere a que la cinta sea expulsada (esto puede tomar hasta 3 minutos). Si la cinta es expulsada, el problema ha sido resuelto.

**Guía para la solución de problemas Restablecimiento de emergencia y expulsión de emergencia del cartucho**

**5.** Si aparece un mensaje parecido al siguiente cuando se oprime el botón de expulsión, use el comando mt offline para expulsar la cinta:

You cannot eject the cartridge because the tape drive is in use. Wait until the operation is complete before ejecting the cartridge. The backup software may still have the tape drive in prevent mode so that the cartridge cannot be ejected. Use the backup software commands to eject the tape. (Usted no puede expulsar el cartucho debido a que la unidad de cinta está siendo utilizada. Espere a que la operación termine antes de expulsar el cartucho. Es posible que el software para copias de seguridad aún tenga la unidad de cinta en modo de prevención para que el cartucho no pueda ser expulsado. Use los comandos del software para copias de seguridad para expulsar la cinta.)

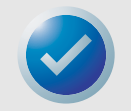

NOTA: En Unix o Linux, es posible que el mensaje anterior no aparezca, pero el sistema operativo aún puede evitar que la unidad expulse la cinta.

- **6.** Si el diodo emisor de luz de la unidad no está parpadeando solo, consulte la [Tabla 3 en la](#page-25-2)  [página 26](#page-25-2) para ver si se ha producido un error de hardware o de firmware, o si está parpadeando el diodo emisor de luz de "Intervención manual".
	- **•** Si hay un error de hardware o de firmware, o si el diodo emisor de luz de "intervención manual" está parpadeando (y el diodo emisor de luz de unidad está parpadeando), comuníquese con el Departamento de asistencia técnica.
	- **•** Si hay un error de hardware o de firmware, o si el diodo emisor de luz de "intervención manual" está parpadeando (y el diodo emisor de luz de unidad no está parpadeando), reinicie la unidad manteniendo oprimido el botón del panel delantero durante más de 5 segundos y luego soltándolo, o realizando un ciclo de encendido de la unidad. Pueden pasar hasta 5 minutos antes de que la cinta sea expulsada.
- **7.** Si el diodo emisor de luz "error de hardware o firmware" o de "intervención manual" está parpadeando después de que se reinicia la unidad de cinta, es posible que la cinta esté atascada. Comuníquese con el Departamento de asistencia técnica.

## <span id="page-61-1"></span><span id="page-61-0"></span>**Restablecimiento de emergencia y expulsión de emergencia del cartucho**

En el caso poco probable de que la unidad de media altura LTO-2 deje de comunicarse con el equipo host, utilice el siguiente procedimiento para restablecer la unidad y expulsar un cartucho (si es necesario).

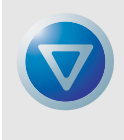

<span id="page-61-2"></span>PRECAUCIÓN: Cuando realiza una expulsión de emergencia de un cartucho, ninguno de los datos que se encuentren en ese momento en los búferes de la unidad o del host se escribirá en la cinta y es posible que la grabación de la cinta no se finalice correctamente con una marca de fin de datos. Si la marca de fin de datos no se escribe en la cinta, usted no podrá agregar ningún dato a esa cinta, a menos que sobrescriba los datos existentes en la cinta.

Para realizar un restablecimiento de emergencia, mantenga oprimido el botón de carga/descarga entre 5 y 15 segundos, y luego suéltelo.

- **•** Si no hay cinta en la unidad, el firmware de la unidad la reinicia y comienza la secuencia de la autoprueba de encendido.
- **•** Si hay una cinta en la unidad, ésta ignora todos los comandos SCSI pendientes, expulsa la cinta, se reinicia y comienza la secuencia de la autoprueba de encendido.

<span id="page-62-2"></span>Si el procedimiento anterior no expulsa el cartucho de la unidad, es posible que necesite extraer el cartucho manualmente, como se describe en ["Problemas durante las operaciones de copia de](#page-62-0)  [seguridad o de restauración" en la página 63](#page-62-0).

### <span id="page-62-1"></span><span id="page-62-0"></span>**Problemas durante las operaciones de copia de seguridad o de restauración**

#### **Fallas del copiado de seguridad**

Una falla del copiado de seguridad puede deberse a diversos motivos. La unidad de cinta de media altura LTO-2 admite el estándar TapeAlert. Los siguientes pasos para la solución de problemas se inician cuando el software registra un mensaje de TapeAlert. El mensaje de TapeAlert se puede ver en la pantalla de la consola principal o en el archivo de registro del software para copias de seguridad. Es posible que haya más de un mensaje de TapeAlert por cada falla del copiado de seguridad.

**1.** El mensaje de TapeAlert o el registro del copiado de seguridad muestra, "The operation has stopped because an error has occurred while reading or writing data which the drive cannot correct. (La operación se ha detenido debido a que ha ocurrido un error, mientras se leían o se escribían los datos, que la unidad no puede corregir.)". Se produjo un error de los medios durante la operación de escritura o de lectura en la unidad de cinta. Revise los procedimientos para la solución de problemas para asegurarse de que se hayan seguido los procedimientos de terminación y cableado de SCSI correctos. Reinicie el copiado de seguridad si se realizó algún cambio a la terminación o al cableado de SCSI o si los cables o el terminador se desconectaron y se volvieron a conectar.

Este mensaje también puede aparecer con, "The tape is from a faulty batch or the tape drive is faulty. (La cinta proviene de un lote defectuoso o la unidad de cinta está defectuosa.)" o "The tape is damaged or the drive is faulty. Call the tape drive supplier helpline. (La cinta está dañada o la unidad está defectuosa. Llame al teléfono de asistencia del proveedor de la unidad de cinta.)" Si también aparece cualquiera de estos mensajes, use una cinta en buen estado para probar la unidad. Si el problema persiste, llame a la línea de ayuda del proveedor de la unidad de cinta.

**2.** Extraiga la cinta de datos e inserte un cartucho de limpieza. Después de que el cartucho de limpieza es expulsado, inserte la cinta de datos y reinicie el copiado de seguridad. Si el copiado de seguridad se realiza satisfactoriamente, el problema ha sido resuelto.

- **3.** Si el copiado de seguridad falla, intente determinar si el problema está en la cinta o en la unidad de cinta. Utilice el software de diagnóstico para llevar a cabo una prueba de escritura/ lectura de 4 GB de datos. Los datos actuales en la cinta SE SOBRESCRIBIRÁN Y TODOS LOS DATOS ESCRITOS ANTERIORMENTE EN LA CINTA SERÁN DESTRUIDOS. Utilice una segunda cinta para realizar la prueba de diagnóstico. Si la prueba de diagnóstico pasa satisfactoriamente con la segunda cinta, utilice esta cinta para el proceso de copiado de seguridad y retire la primera cinta del proceso.
- **4.** Si la prueba de diagnóstico falla con la segunda cinta, inserte una cinta de limpieza en la unidad y repita la prueba de escritura/lectura de diagnóstico. Si la prueba de diagnóstico pasa satisfactoriamente con la segunda cinta, el problema ha sido resuelto.
- **5.** Si la prueba de diagnóstico falla con la segunda cinta, es posible que la unidad de cinta esté dañada. Utilice el software de diagnóstico para realizar una prueba de escritura/lectura con la primera cinta de datos. Los datos actuales en la cinta SE SOBRESCRIBIRÁN. TODOS LOS DATOS ESCRITOS ANTERIORMENTE EN LA CINTA SERÁN DESTRUIDOS. Si la prueba de diagnóstico pasa satisfactoriamente con la primera cinta, el problema ha sido resuelto. Si el diagnóstico falla con la primera cinta, la cinta está dañada y ya no debe usarla.
- **6.** Si no tiene una segunda cinta para probar con el software de diagnóstico pero tiene una cinta de limpieza, inserte la cinta de limpieza. Después de que el cartucho de limpieza es expulsado, retire la cinta de limpieza y reinicie el copiado de seguridad. Si el copiado de seguridad es satisfactorio, la unidad de cinta y la cinta están en buen estado.
- **7.** Si el copiado de seguridad falla, utilice el software de diagnóstico para realizar una prueba de escritura/lectura de 4 GB de datos. Los datos actuales en la cinta SE SOBRESCRIBIRÁN. TODOS LOS DATOS ESCRITOS ANTERIORMENTE EN LA CINTA SERÁN DESTRUIDOS. Si la unidad de cinta pasa la prueba de diagnóstico de escritura/lectura, vuelva realizar el copiado de seguridad. Si la unidad de cinta no pasa el diagnóstico, es posible que la unidad esté dañada. Comuníquese con el Departamento de asistencia técnica.

#### **La cinta está protegida contra escritura**

<span id="page-63-0"></span>Los siguientes pasos para la solución de problemas se inician cuando el software registra un mensaje de TapeAlert. El mensaje de TapeAlert se puede ver en la pantalla de la consola principal o en el archivo de registro del software para copias de seguridad. Es posible que haya más de un mensaje de TapeAlert por cada falla del copiado de seguridad.

- 1. El mensaje de TapeAlert o el registro del copiado de seguridad muestra, "You are trying to write to a write-protected cartridge. Remove the write-protection or use another tape. (Usted está tratando de escribir en un cartucho protegido contra escritura. Quite la protección contra escritura o utilice otra cinta.)" Expulse la cinta de la unidad y mueva la lengüeta de protección contra escritura a la posición de habilitación. Vuelva a insertar la cinta y reinicie el copiado de seguridad.
- **2.** Si el mensaje de TapeAlert o el registro del copiado de seguridad muestra, "The memory in the tape cartridge has failed, which reduces performance. Do not use the cartridge for further backup operations. (La memoria en el cartucho de cinta ha fallado, lo cual reduce el rendimiento. No utilice el cartucho para operaciones adicionales de copiado de seguridad.)" es posible que haya ocurrido una falla en el chip de memoria del cartucho o una falla de la unidad de cinta. Utilice otra cinta para realizar una copia de seguridad. (Es posible que este mensaje aparezca con, "You have loaded a cartridge of a type that is read-only in this drive. The cartridge will appear as

write-protected. [Usted ha cargado un cartucho de tipo sólo lectura en esta unidad. El cartucho aparecerá como protegido contra escritura.]")

- **3.** Inserte una segunda cinta y reinicie el copiado de seguridad. El copiado de seguridad debe ser satisfactorio. La primera cinta ya no se podrá usar para copias de seguridad adicionales. Si inserta una segunda cinta para realizar un copiado de seguridad y aparecen otros mensajes de TapeAlert en el software para copias de seguridad, es posible que la unidad de cinta esté dañada.
- **4.** Si inicia un copiado de seguridad y el software muestra un mensaje en la consola parecido a "Overwrite protection is set to \_\_\_\_\_\_. Click OK to overwrite the media or insert new media that can be overwritten. (La protección contra sobrescritura está \_\_\_\_\_\_. Haga clic en OK [Aceptar] para sobrescribir el medio, o inserte un nuevo medio que se pueda sobrescribir.)" esto indica que hay un problema relacionado con el software. Consulte las instrucciones del software para copias de seguridad referentes a la configuración de sobrescritura y de adición de datos.

#### **Mensajes varios de TapeAlert**

**1.** Si aparece cualquiera de los mensajes siguientes:

"The tape drive has a hardware fault:

- <span id="page-64-0"></span>1. Eject the tape or magazine.
- 2. Reset the drive.
- 3. Restart the operation.

(La unidad de cinta tiene una falla de hardware:

- 1. Expulse la cinta o la cartuchera.
- 2. Reinicie la unidad.
- 3. Reinicie la operación.)"

#### O bien,

"The tape drive has a hardware fault:

- 1. Turn the tape drive off and then on again.
- 2. Restart the operation.
- 3. If the problem persists, call the tape drive supplier helpline.

Check the tape drive users manual for device specific instructions on turning the device power on and off.

(La unidad de cinta tiene una falla de hardware:

- 1. Apague la unidad de cinta y luego vuelva a encenderla.
- 2. Reinicie la operación.
- 3. Si el problema persiste, llame a la línea de ayuda del proveedor de la unidad de cinta.

Revise el manual del usuario de la unidad de cinta para encontrar instrucciones específicas del dispositivo acerca de cómo encender y apagar el dispositivo.)"

Consulte la [Tabla 3 en la página 26](#page-25-2) para ver si la actividad del diodo emisor de luz indica un "error de hardware o firmware" o que "se requiere intervención manual" Si es así, realice un ciclo de encendido de la unidad de cinta. La cinta se deberá expulsar. Esto puede tomar varios minutos.

Si la unidad de cinta expulsa la cinta y todos los diodos emisores de luz están apagados (con la posible excepción del diodo emisor de luz de solicitud de limpieza), el problema ha sido resuelto.

Si la cinta no se expulsa y los diodos emisores de luz muestran una "falla de la POST", un "error del hardware o firmware" o que "se requiere intervención manual", es posible que la unidad esté dañada. Comuníquese con el Departamento de asistencia técnica.

**2.** Si tiene un problema al insertar un cartucho de limpieza y recibe el mensaje:

"The last cleaning cartridge used in the tape drive has worn out: 1. Discard the worn out cleaning cartridge. 2. Wait for the current operation to finish. 3. Then use a new cleaning cartridge. (El último cartucho de limpieza que se usó en la unidad de cinta se ha terminado: 1. Deseche el cartucho de limpieza usado. 2. Espere a que termine la operación actual. 3. Luego utilice un nuevo cartucho de limpieza.)"

Esto significa que el cartucho de limpieza se ha agotado. Adquiera un cartucho nuevo para poder realizar más ciclos de limpieza. El funcionamiento normal de la unidad no se afecta. La unidad continuará expulsando automáticamente el cartucho de limpieza usado.

**3.** Si inserta una cinta de limpieza que no ha caducado pero la unidad de cinta expulsa la cinta sin realizar la limpieza, es posible que vea el siguiente mensaje:

> "The last cleaning cartridge used in the tape drive was an invalid type: 1. Do not use this cleaning cartridge in this drive. 2. Wait for the current operation to finish. 3. Then use a valid cleaning cartridge. (El último cartucho de limpieza utilizado en la unidad de cinta no era de un tipo válido: 1. No use este cartucho de limpieza en esta unidad. 2. Espere a que termine la operación actual. 3. Luego utilice un cartucho de limpieza válido.)"

Este mensaje quiere decir que la unidad de cinta no reconoce la cinta de limpieza como una de tipo válido. Es posible que haya adquirido una cinta de limpieza que no es compatible con la unidad de cinta. Adquiera una cinta de limpieza compatible.

**4.** Si la unidad de cinta envía un mensaje al software para copias de seguridad indicándole que limpie la unidad de cinta, es posible que usted vea el mensaje:

> "The tape drive needs cleaning: 1. If the operation has stopped, eject the tape and clean the drive. 2. If the operation has not stopped, wait for it to finish and then clean the drive. Check the tape drive users manual for device specific cleaning instructions. (La unidad de cinta necesita limpieza: 1. Si la operación se ha detenido, expulse la cinta y limpie la unidad. 2. Si la operación no se ha detenido, espere a que termine y luego limpie la unidad. Consulte el manual del usuario de la unidad de cinta para encontrar las instrucciones de limpieza específicas de la unidad.)"

Este mensaje significa que usted debe usar una cinta de limpieza compatible.

#### **Copiados de seguridad lentos**

<span id="page-66-0"></span>Hay muchos factores que pueden hacer que los copiados de seguridad parezcan "lentos". Para lograr la mayor velocidad de transferencia posible, la unidad de cinta de media altura LTO-2 DEBE estar conectada a un controlador SCSI de diferencial de bajo voltaje (LVD) capaz de manejar un mínimo de 80 MB/s y NO DEBE compartir el mismo bus SCSI con otro dispositivo SCSI activo, como las unidades de disco duro.

- **1.** ¿Está la unidad de cinta conectada a un controlador SCSI LVD? Esto se puede determinar observando el proceso de inicio del sistema para ver a qué controlador está conectada la unidad de cinta. Es posible que haya archivos de registro del inicio que se puedan examinar para determinar a qué controlador SCSI está conectada la unidad de cinta.
- **2.** Si la unidad de cinta no está conectada a un controlador SCSI LVD, conecte la unidad de cinta a un controlador SCSI LVD para lograr el mejor rendimiento posible del hardware para obtener la mayor velocidad de transferencia posible.
- **3.** Si la unidad de cinta está conectada a un controlador SCSI LVD, determine si la unidad de cinta es el único dispositivo en el cable de SCSI Esto se puede determinar viendo el administrador de dispositivos de Windows, los registros de Unix o de Linux o el controlador SCSI durante el inicio del sistema.
- **4.** Si hay otros dispositivos SCSI conectados al controlador SCSI y están activos en el momento en que se realiza un copiado de seguridad en la unidad de cinta, haga que la unidad de cinta sea el único dispositivo en el cable de SCSI para lograr el mejor funcionamiento posible del copiado de seguridad.

El método con el que se realiza el copiado de seguridad también puede ser un factor en los copiados de seguridad "lentos". Los datos enviados a la unidad de cinta sobre una conexión de red y los retrasos en la transferencia de datos sobre una conexión de red pueden ocasionar que los copiados de seguridad se hagan más lentos.

- **1.** Realice una prueba de escritura/lectura con el software de diagnóstico. Esto garantiza una prueba de la conexión entre la unidad de cinta y el controlador SCSI, y elimina la transferencia de datos a la red y el software para copias de seguridad del diagnóstico. La prueba de escritura/lectura SOBRESCRIBIRÁ LOS DATOS DE LA CINTA.
- **2.** Cuando la prueba termine, determine el número de MB por segundo de la transferencia de datos. El cálculo resultante muestra que la unidad de cinta está funcionando a una velocidad aceptable.
- **3.** Si considera que la transferencia de escritura/lectura es lenta incluso después de usar la prueba de escritura/lectura del software de diagnóstico, utilice el software de diagnóstico de cintas de Certance para realizar una recuperación de búfer de rastreo. Envíe el archivo al Departamento de asistencia técnica para que se pueda determinar la condición del bus de SCSI.
- **4.** Si la velocidad de transferencia de la prueba de diagnóstico de escritura/lectura es aceptable, pero los copiados de seguridad aún parecen "lentos", se puede atribuir al número de archivos y el tamaño promedio de los archivos que se están copiando. Estos factores pueden tener un efecto significativo en el rendimiento del copiado de seguridad. Los copiados de seguridad en los que el tamaño promedio de los archivos es menor de 200 kilobytes son más lentos que los copiados de seguridad en los que el tamaño promedio de los archivos es mayor de 200 kilobytes. Obtenga los archivos de registro del copiado de seguridad para determinar el número y el tamaño promedio de los archivos.

# **Índice**

#### **A**

Alimentación del terminador unidades internas [18](#page-17-3)

#### **B**

Búfer de datos [31](#page-30-4)

#### **C**

Características [11](#page-10-1) Carga de un cartucho [27](#page-26-1) Cartuchos carga [27](#page-26-1) cuidados y mantenimiento [28](#page-27-1) descarga [27](#page-26-2) especificaciones [42](#page-41-3) expulsión [62](#page-61-2) protección contra escritura [27,](#page-26-3) [64](#page-63-0) solución de problemas [60](#page-59-0) Código de corrección de errores [32](#page-31-0) códigos de parpadeo [26](#page-25-3) Compatibilidad electromagnética [44](#page-43-1) Compatibilidad reglamentaria [42](#page-41-4) Compresión de datos consideraciones [33](#page-32-1) inteligente [34](#page-33-0) compresión de datos [33](#page-32-2) Compresión inteligente de datos [34](#page-33-0) Conexión de cable de alimentación unidades de escritorio [24](#page-23-2) unidades internas [22](#page-21-4) Cable SCSI para unidades de escritorio [23](#page-22-3) cable SCSI para unidades internas [20](#page-19-3) cable serie para unidades internas [21](#page-20-3) Conexión de [un cable de alimentación](#page-23-2) unidades de 24 unidades internas [22](#page-21-4) Conexión de un cable serie unidades internas [21](#page-20-3) Conexión del cable de SCSI unidades de escritorio [23](#page-22-3) unidades internas [20](#page-19-3) Confiabilidad [40](#page-39-3) Configuración unidades internas [16](#page-15-2) Configuración de Unix SCO Open Server 5.0.x [51](#page-50-1) Sun (Solaris 2.4, 2.5, 2.6, 7, 8, 9) [47](#page-46-1) Unix DEC/Compaq [46](#page-45-1) Configuración de Unix DEC/Compaq [46](#page-45-1) Configuración de Unix Sun (Solaris 2.4, 2.5, 2.6, 7, 8, 9) [47](#page-46-1) configuración para AIX 4.1 [49](#page-48-1) Configuración para HP-UX 11.0 [55](#page-54-1) Configuración para IBM [AIX 4.1.x y posteriores](#page-52-1) [49](#page-48-1) Configuración para Linux 53 Configuración para SGI Irix [54](#page-53-1)

Configuración par[a Unix de SCO Open Server 5.0.x](#page-44-3) [51](#page-50-1) controladores SCSI 45 Copiados de seguridad lentos [67](#page-66-0)

#### **D**

Descarga de un cartucho [27](#page-26-2) Descripción general [10](#page-9-2) Desempaque [15](#page-14-3) Directrices, unidades internas [15](#page-14-4) Distribución de las pistas [30](#page-29-2)

#### **E**

El equipo no se inicia [57](#page-56-1) El equipo se ini[cia pero no reconoce la unidad](#page-57-1)  de cinta 58 El sistema operativo o l[a aplicación no reconoce la](#page-58-0)  unidad de cinta 59 Especificaciones alimentación [38](#page-37-3) cartucho LTO [42](#page-41-3) compatibilidad electromagnética [44](#page-43-1) compatibilidad reglamentaria [42](#page-41-4) confiabilidad [40](#page-39-3) físicas [36](#page-35-3) requisitos del ambientales [40](#page-39-4) ruido inyectado [40](#page-39-5) tiempo promedio entre fallas [41](#page-40-2) Especificaciones de alimentación [38](#page-37-3) Especificaciones de funcionamiento de la unidad Especificaciones funcionamiento de la unidad [39](#page-38-2) Especificaciones físicas [36](#page-35-3) Expulsión de emergencia del cartucho [62](#page-61-2) Expulsión de un cartucho [62](#page-61-2)

#### **F**

Fallas de rastreo del servo [33](#page-32-3)

#### **I**

Id. de SCSI unidades de escritorio [22](#page-21-5) unidades internas [16](#page-15-3) Inicio rápido unidades de escritorio [14](#page-13-0) unidades externas [14](#page-13-1) unidades internas [13](#page-12-3) Inspección [15](#page-14-3) Instalación del controlador de LTO unidades de escritorio [24](#page-23-3) unidades internas [22](#page-21-6) Instrucciones de instalación unidades de escritorio conexión de un cable de alimentación [24](#page-23-2) conexión del cable de SCSI [23](#page-22-3) descripción general [22](#page-21-7) establecimiento de la identificación de SCSI [22](#page-21-5) instalación del controlador de LTO [24](#page-23-3) verificación de la terminación de SCSI [23](#page-22-4)

unidades internas conexión de un cable de alimentación [22](#page-21-4) conexión de un cable serie [21](#page-20-3) conexión del cable de SCSI [20](#page-19-3) configuración [16](#page-15-2) descripción general [16](#page-15-4) instalación del controlador de LTO [22](#page-21-6) instrucciones de montaje [18](#page-17-4) verificación de la terminación de SCSI [20](#page-19-4) Integridad de los datos [31](#page-30-5) código de corrección de errores [32](#page-31-0) fallas de rastreo del servo [33](#page-32-3)

#### **L**

La cinta no se expulsa de la unidad [61](#page-60-0) Limpieza de una unidad de cinta [29](#page-28-1)

#### **M**

Mantenimiento de la unidad limpieza de la unidad de cinta [29](#page-28-1) Mensajes de TapeAlert [65](#page-64-0) Método de grabación [31](#page-30-6) Montaje unidad interna [18](#page-17-4)

#### **P**

Pantalla del panel anterior [25](#page-24-3) Precauciones, unidades internas [15](#page-14-4) Problemas de copia de seguri[dad o de restauración](#page-55-2) [63](#page-62-2) Procedimientos recomendados 56 Protección contra escritura de un cartucho [27,](#page-26-3) [64](#page-63-0)

#### **R**

Registro de la unidad de cinta [22,](#page-21-8) [24](#page-23-4) Requisitos ambientales [40](#page-39-4) Restablecimiento de emergencia [62](#page-61-2) Restablecimiento, emergencia [62](#page-61-2) Ruido inyectado [40](#page-39-5)

#### **S**

Solución de problemas [57](#page-56-2) copiados de seguridad lentos [67](#page-66-0) el equipo no se inicia [57](#page-56-1) El equipo s[e inicia pero no reconoce la unidad](#page-57-1)  de cinta 58 el sistema operativ[o o la aplicación no reconoce la](#page-58-0)  unidad de cinta 59 la cinta no se expulsa de la unidad [61](#page-60-0) mensajes de TapeAlert [65](#page-64-0) problemas de c[opia de seguridad o de](#page-62-2)   $restauración<sup>63</sup>$ unidades de cinta y cartuchos [60](#page-59-0) Solución de problemas de la unidad de cinta [60](#page-59-0)

#### **T**

Tiempo promedio entre fallas [41](#page-40-2)

#### **U**

Unidad de cinta limpieza [29](#page-28-1) registro [22,](#page-21-8) [24](#page-23-4) Unidades de cinta que se cubren en esta Guía del usuario [10](#page-9-3) Unidades de escritorio conexión de un cable de alimentación [24](#page-23-2) conexión del cable de SCSI [23](#page-22-3) Id. de SCSI [22](#page-21-5) inicio rápido [14](#page-13-0) instalación del controlador de LTO [24](#page-23-3) instrucciones de instalación [22](#page-21-7) verificación de la terminación de SCSI [23](#page-22-4) Unidades externas inicio rápido [14](#page-13-1) Unidades internas alimentación del terminador [18](#page-17-3) conexión de un cable de alimentación [22](#page-21-4) conexión de un cable serie [21](#page-20-3) conexión del cable de SCSI [20](#page-19-3) configuración [16](#page-15-2) directrices y precauciones [15](#page-14-4) Id. de SCSÍ [16](#page-15-3) inicio rápido [13](#page-12-3) instalación del controlador de LTO [22](#page-21-6) instrucc[iones de instalación](#page-17-4) [16](#page-15-4) montaje 18 registro [22](#page-21-8) verificación de la terminación de SCSI [20](#page-19-4)

#### **V**

Verificación de la terminación de SCSI unidades de escritorio [23](#page-22-4) unidades internas [20,](#page-19-4) [23](#page-22-4)